# MINISTERUL EDUCAȚIEI

CENTRUL NAȚIONAL DE POLITICI ȘI EVALUARE ÎN EDUCAȚIE

# **DISCIPLINA TEHNOLOGIA INFORMAȚIEI ȘI A COMUNICAȚIILOR**

REPERE METODOLOGICE PENTRU APLICAREA CURRICULUMULUI LA CLASA a IX-a ÎN ANUL ȘCOLAR 2021-2022

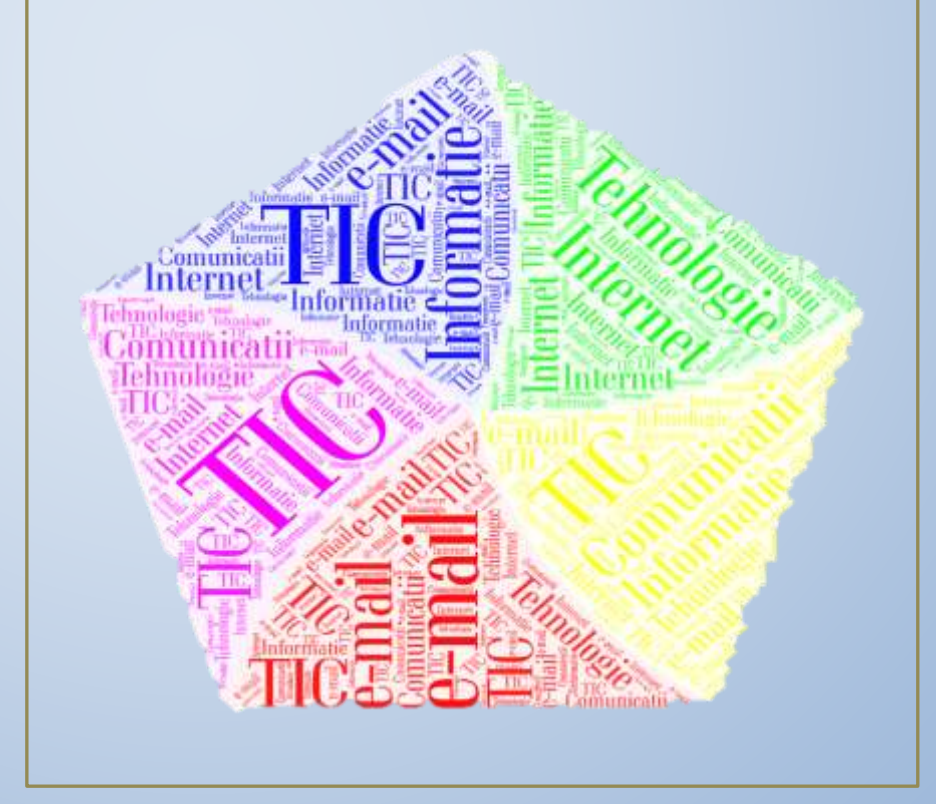

București, 2021

# **CUPRINS**

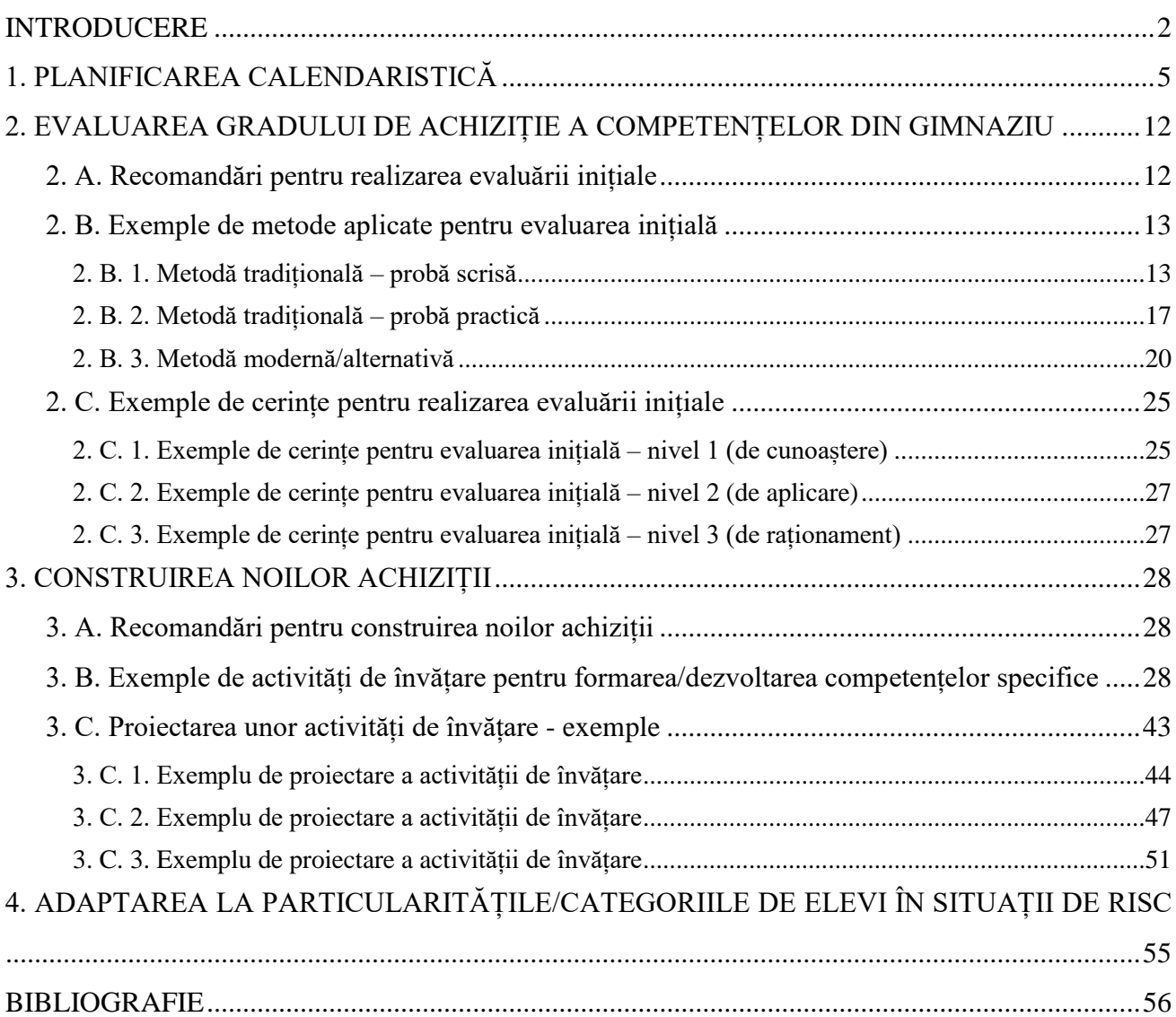

# **INTRODUCERE**

<span id="page-2-0"></span>Elaborarea prezentelor repere metodologice are ca scop sprijinirea profesorilor care predau disciplina tehnologia informației și a comunicațiilor în aplicarea, la nivelul anului școlar 2021-2022, a programelor școlare de clasa a IX-a în vigoare la generația de elevi care a studiat după programe școlare noi pe parcursul clasei pregătitoare – clasa a VIII-a (începând cu anul școlar 2012-2013).

Avântul pe care îl cunoaşte tehnologia zilelor noastre trebuie să-şi pună puternic amprenta pe educaţia furnizată elevilor, cu scopul înregistrării unui progres accelerat al sistemului educaţional, aşa cum este el realizat şi perceput și în alte sisteme sau subsisteme ale societăţii contemporane. Dinamica evoluţiei tehnologice impune identificarea şi implementarea unor răspunsuri adaptative sau chiar de avangardă educaţională, regăsite atât la nivelul actorilor educaţionali, cât şi la nivelul modalităţilor de interacţiune dintre aceştia.

Schimbarea trebuie percepută de către cadrele didactice ca factor de evoluție necesar, ca un angajament, o responsabilitate reală, o atitudine firească, o implicare consecventă în derularea activităților educaționale.

# *De la curriculum scris la curriculum aplicat*

Curriculumul naţional scris (intenționat), conceput pe baza unui ansamblu de principii, asigură flexibilizarea şi personalizarea demersului didactic, în acord cu nevoile, interesele şi ritmurile diferite de dezvoltare ale elevilor.

La nivelul curriculumului aplicat (implementat), diversitatea contextelor conduce la o diversitate a abordărilor materializate într-o multitudine de parcursuri ale programei școlare, ţinând cont aici de particularităţile claselor de elevi, de nivelul achiziţiilor, de personalităţile elevilor, de faptul că aceste clase sunt recent formate ca formaţiuni de studiu în urma admiterii etc. În consecință, *Reperele metodologice* oferă sprijin profesorilor de tehnologia informației și a comunicațiilor în trecerea de la curriculumul scris (intenționat) la cel aplicat (implementat).

Profesorul are libertatea contextualizării programei şcolare şi a proiectării unor parcursuri de învățare personalizate. Proiectarea demersului didactic se realizează prin raportare la programa şcolară şi presupune:

- lectura integrală, comparată şi personalizată a programei școlare;
- proiectarea și aplicarea instrumentelor de evaluare cu scop de diagnoză a nivelului achizițiilor învățării anterioare;
- analiza rezultatelor obținute de elevi din perspectiva stabilirii nivelului de structurare a competențelor specifice și a greșelilor tipice/erorilor în învățare, precum şi identificarea activităţilor cu caracter remedial;
- determinarea specificului colectivului de elevi și a nevoilor individuale de învătare din perspectiva rezultatelor învățării, inclusiv din perspectiva accesului la mediul on-line (sincron/asincron) și la noile tehnologii;
- elaborarea planificării calendaristice;
- proiectarea unităților de învățare, respectiv a activităților didactice;
- proiectarea și aplicarea unor demersuri didactice adaptate pentru elevii cu cerințe educaţionale speciale, acolo unde este cazul.

Elevul anului şcolar 2020-2021 este un nativ digital. Particularităţile psihocomportamentale ale nativilor digitali (așteptări privind accesul nerestricţionat la informaţii multimedia, la utilizarea aplicaţiilor, la personalizarea instrumentelor de lucru; preocupare faţă de propria persoană/marketizarea propriei persoane în mediul on-line; creșterea distributivității atenției – multitasking; scăderea capacităţii de concentrare pe o anumită problemă; lectură mai rapidă – dar superficială; iluzia cunoaşterii – confundă ceea ce ştiu cu ceea ce pot accesa pe Internet; împletirea lumii reale cu lumea virtuală; sunt crescuţi într-o cultură în care inovaţia are loc în timp real şi participă activ la dezvoltarea tehnologiei digitale; consideră smartphone-urile extensii ale corpului, minţii şi sufletului; tehnologia se adaptează mereu la competenţele lor şi nu invers; viaţa înseamnă ludificare şi învăţare ubicuă etc.) constituie puncte de plecare în construirea demersului didactic.

Un sistem educațional centrat pe elev trebuie să ţină seama de caracteristicile elevilor, luând în calcul nivelul de digitalizare al elevului, respectiv accesul la tehnologiile digitale (*elevi proveniţi din medii defavorizate sau din culturi familiale restrictive privind accesul la Internet etc.*). Situația actuală a fortat realizarea unei diagnoze privind nivelul de digitalizare al elevilor, respectiv o extindere a plajei de acces prin dotări tehnologice şi adaptări curriculare propuse de cadrele didactice.

În acest context, profesorul care predă disciplina tehnologia informației și a comunicațiilor trebuie să studieze programele școlare ale disciplinei informatică şi TIC de pe parcursul ciclului gimnazial, să includă în activitatea didactică o perioadă dedicată recapitulării şi evaluării iniţiale la începutul clasei a IX-a, pentru a facilita formarea/dezvoltarea competențelor specifice, prin cuplaj informaţional între noţiunile vechi/cunoscute şi cele noi/problematice, prin asociere (asemănare, contrast, coexistenţă spaţială, succesiune temporală) sau prin analogie. Acolo unde profesorul identifică decalaje în învăţare, acesta va planifica activităţi cu caracter remedial, care să conducă la completarea acelor achiziţii şi la formarea competenţelor insuficient structurate ale elevilor în anii şcolari precedenţi, consolidându-le printr-un demers didactic care reconectează competenţa specifică respectivă sau conceptul încă neinteriorizat anterior la curriculumul în curs, fără a aduce atingere realizării ţintelor pentru clasa a IX-a.

Fiind primul an în care programa școlară pentru clasa a IX-a se adresează unor elevi care au studiat în gimnaziu disciplina informatică și TIC, se recomandă ca proiectarea demersului didactic ce vizează formarea competențelor specifice să urmărească valorificarea achizițiilor elevilor de pe parcursul ciclului gimnazial.

Profesorul modern va apela în cadrul demersului didactic la strategii, soluții, în care va îmbina metodele și procedeele tradiționale cu cele activ-participative, va include secvențe de învăţare colaborativă – în echipă, va stimula şi încuraja creativitatea, imaginaţia şi spiritul critic al elevilor, cu țintă pe educația centrată pe elev, reflectând în același timp asupra lecțiilor învățate în perioada afectată de pandemie, când o mare parte din activitatea didactică la clasă s-a mutat în sistemul on-line. De asemenea, profesorului i se recomandă să-şi adapteze demersul didactic cerințelor moderne de aplicabilitate practică a cunoștințelor, vizând simultan și caracterul transdisciplinar al învăţării.

Recomandăm profesorului abordări curajoase, mulate pe modelele de lucru actuale: proiecte, incubatoare de stimulare a creativităţii etc., pentru a-l pregăti pe elev pentru confruntarea cu mediul profesional viitor, unde va putea să valorifice aceste tehnologii ale informației și comunicațiilor.

Curriculumul dezvoltat pe baza competențelor, în progresie de la un an de studiu la altul, permite o abordare flexibilă în proiectarea și organizarea activităților, în funcție de contextul generat de fiecare clasă de elevi, și prin urmare, demersul nu va fi unul prescriptiv, ci unul care va deschide noi oportunități spre diversificare și inovare.

Reperele descriu procese pe care fiecare cadru didactic le poate parcurge în ritm propriu pentru a planifica și proiecta demersul didactic astfel încât, la finalul clasei a IX-a, toate competențele specifice din programa școlară să fie structurate.

În acest sens, *Reperele metodologice* sunt structurate astfel:

1. planificarea calendaristică;

- 2. evaluarea gradului de achiziție a competențelor din gimnaziu;
- 3. recomandări pentru construirea noilor achiziții;
- <span id="page-4-0"></span>4. adaptarea la particularitățile/categoriile de elevi în risc.

# **1. PLANIFICAREA CALENDARISTICĂ**

În contextul noului curriculum, planificarea calendaristică este un document care asociază elemente ale programei școlare în vigoare cu alocarea de timp considerată optimă de către profesor pe parcursul unui an școlar. Finalizarea anului școlar 2019-2020 și desfășurarea unei părți considerabile din anul școlar 2020-2021 în sistem on-line, presupune o analiză serioasă privind parcurgerea programei școlare în ciclul gimnazial, din punctul de vedere al nivelului de structurare al competențelor specifice de la disciplina informatică și TIC în vederea stabilirii acțiunilor necesare pentru planificarea, proiectarea și desfășurarea procesului didactic de la disciplina tehnologia informației și a comunicațiilor din clasa a IX-a.

Întocmirea planificării calendaristice pentru anul școlar 2021-2022 presupune:

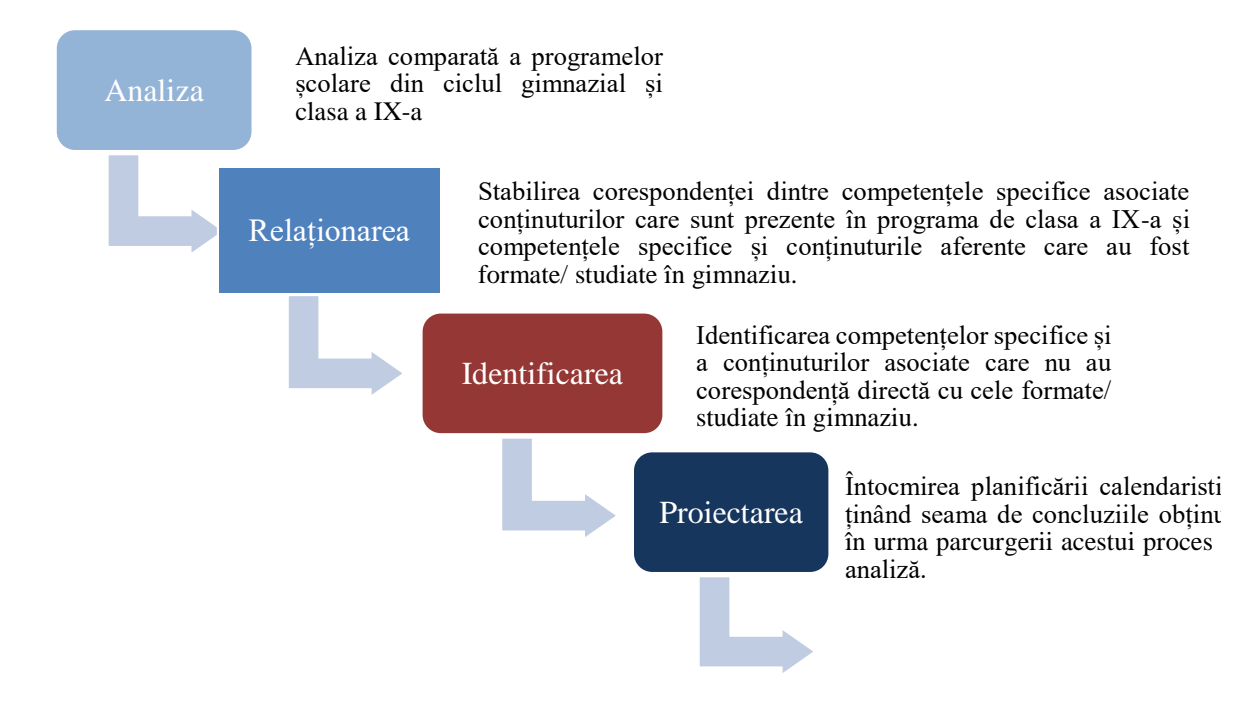

# *Recomandări pentru realizarea planificării calendaristice*

Analiza comparată a programei clasei a IX-a de la disciplina tehnologia informației și a comunicațiilor cu programele școlare de la disciplina informatică și TIC, va permite identificarea și relaționarea competențelor specifice pentru proiectarea activității din noul an școlar.

Documentele care trebuie analizate, după caz:

● programa școlară în vigoare a clasei a IX-a, la disciplina tehnologia informației și a comunicațiilor, filiera teoretică, toate profilurile și specializările, filiera vocațională, profilurile artistic, sportiv, pedagogic, teologic, ordine și securitate publică (MAI), toate specializările, aprobată prin Anexa 5 la OMECI nr. 5099/09.09.2009.

[http://programe.ise.ro/Portals/1/Curriculum/Progr\\_Lic/TH/TIC\\_teoretic\\_vocational\\_clasa](http://programe.ise.ro/Portals/1/Curriculum/Progr_Lic/TH/TIC_teoretic_vocational_clasa%20a%20IX-a.pdf) [%20a%20IX-a.pdf](http://programe.ise.ro/Portals/1/Curriculum/Progr_Lic/TH/TIC_teoretic_vocational_clasa%20a%20IX-a.pdf)

● programa școlară în vigoare a clasei a IX-a, la disciplina tehnologia informației și a comunicațiilor, filiera vocațională, profil militar, specializarea matematică – informatică, aprobată prin Anexa 5 la OMECI nr. 5099/09.09.2009.

[http://programe.ise.ro/Portals/1/Curriculum/Progr\\_Lic/TH/TIC\\_vocational%20militar\\_clas](http://programe.ise.ro/Portals/1/Curriculum/Progr_Lic/TH/TIC_vocational%20militar_clasa%20a%20IX-a.pdf) [a%20a%20IX-a.pdf](http://programe.ise.ro/Portals/1/Curriculum/Progr_Lic/TH/TIC_vocational%20militar_clasa%20a%20IX-a.pdf)

● programa școlară în vigoare a clasei a IX-a, la disciplina tehnologia informației și a comunicațiilor, filiera tehnologică, toate profilurile şi specializările, aprobată prin Anexa 5 la OMECI nr. 5099/09.09.2009.

[http://programe.ise.ro/Portals/1/Curriculum/Progr\\_Lic/TH/TIC\\_tehnologic\\_clasa%20a%20](http://programe.ise.ro/Portals/1/Curriculum/Progr_Lic/TH/TIC_tehnologic_clasa%20a%20IX-a.pdf) [IX-a.pdf](http://programe.ise.ro/Portals/1/Curriculum/Progr_Lic/TH/TIC_tehnologic_clasa%20a%20IX-a.pdf)

● programa școlară în vigoare pentru ciclul gimnazial, la disciplina informatică și TIC, aprobată prin Anexa 2 la OMEN nr.3393 / 28.02.2017.

[http://programe.ise.ro/Portals/1/Curriculum/2017-progr/117-](http://programe.ise.ro/Portals/1/Curriculum/2017-progr/117-INFORMATICA%20si%20TIC.pdf)

# [INFORMATICA%20si%20TIC.pdf](http://programe.ise.ro/Portals/1/Curriculum/2017-progr/117-INFORMATICA%20si%20TIC.pdf)

O posibilă corespondență directă între competențele specifice aferente programei școlare pentru clasele a V-a, a VI-a, a VII-a și a VIII-a și competențele specifice din clasa a IX-a, filiera teoretică, toate profilurile și specializările, filiera vocaţională, profilurile artistic, sportiv, pedagogic, teologic, ordine şi securitate publică (MAI), toate specializările este ilustrată mai jos, unde blocurile reprezintă:

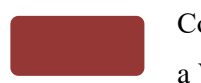

Competența specifică pentru clasa a V-a

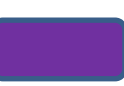

Competența specifică pentru clasa a VIII-a

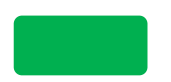

Competența specifică pentru clasa a VI-a

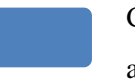

Competența specifică pentru clasa a IX-a

Competența specifică pentru clasa a VII-a

Conținuturile corespunzătoare competenței specifice care nu au corespondență directă cu cele studiate în ciclul gimnazial

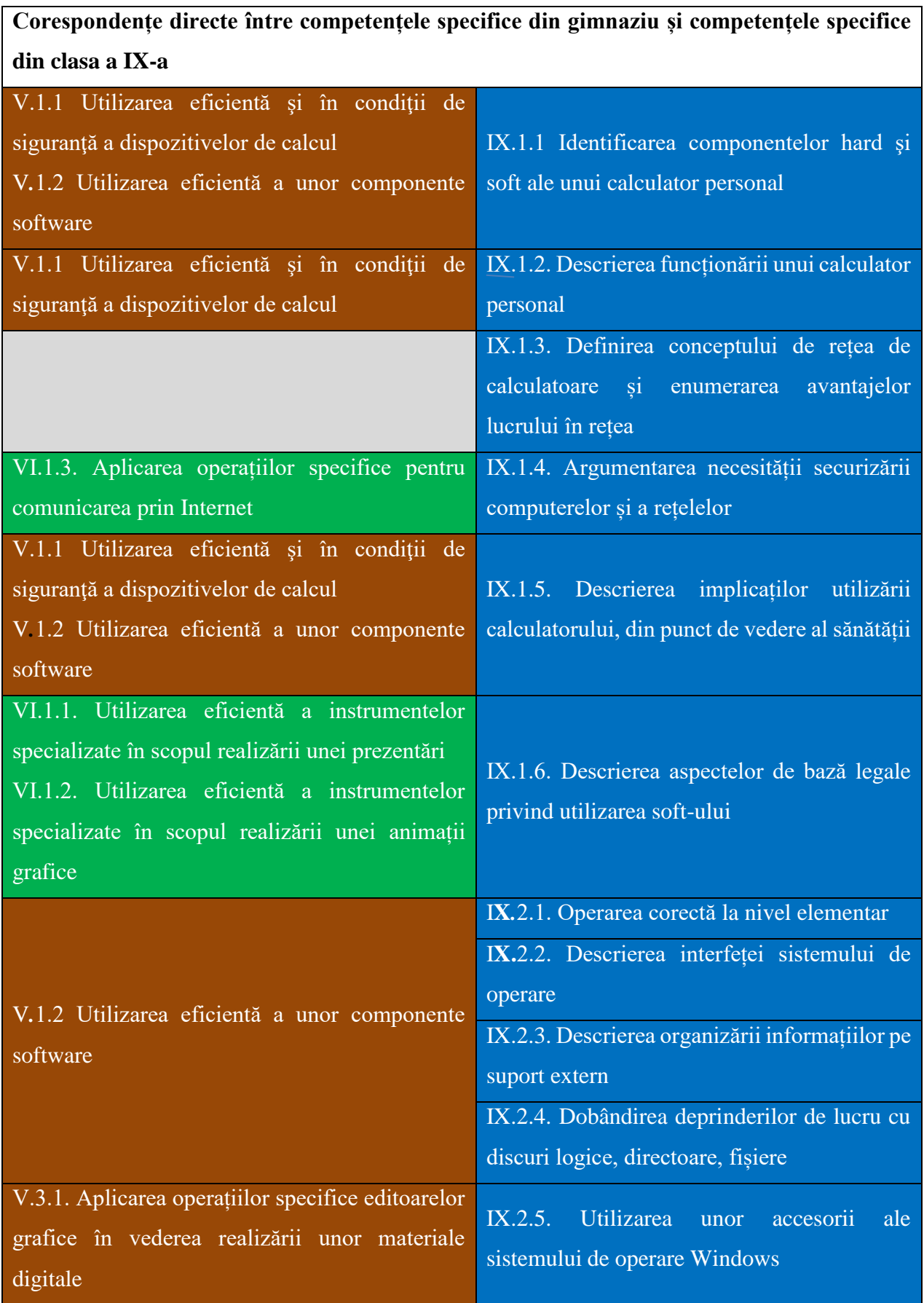

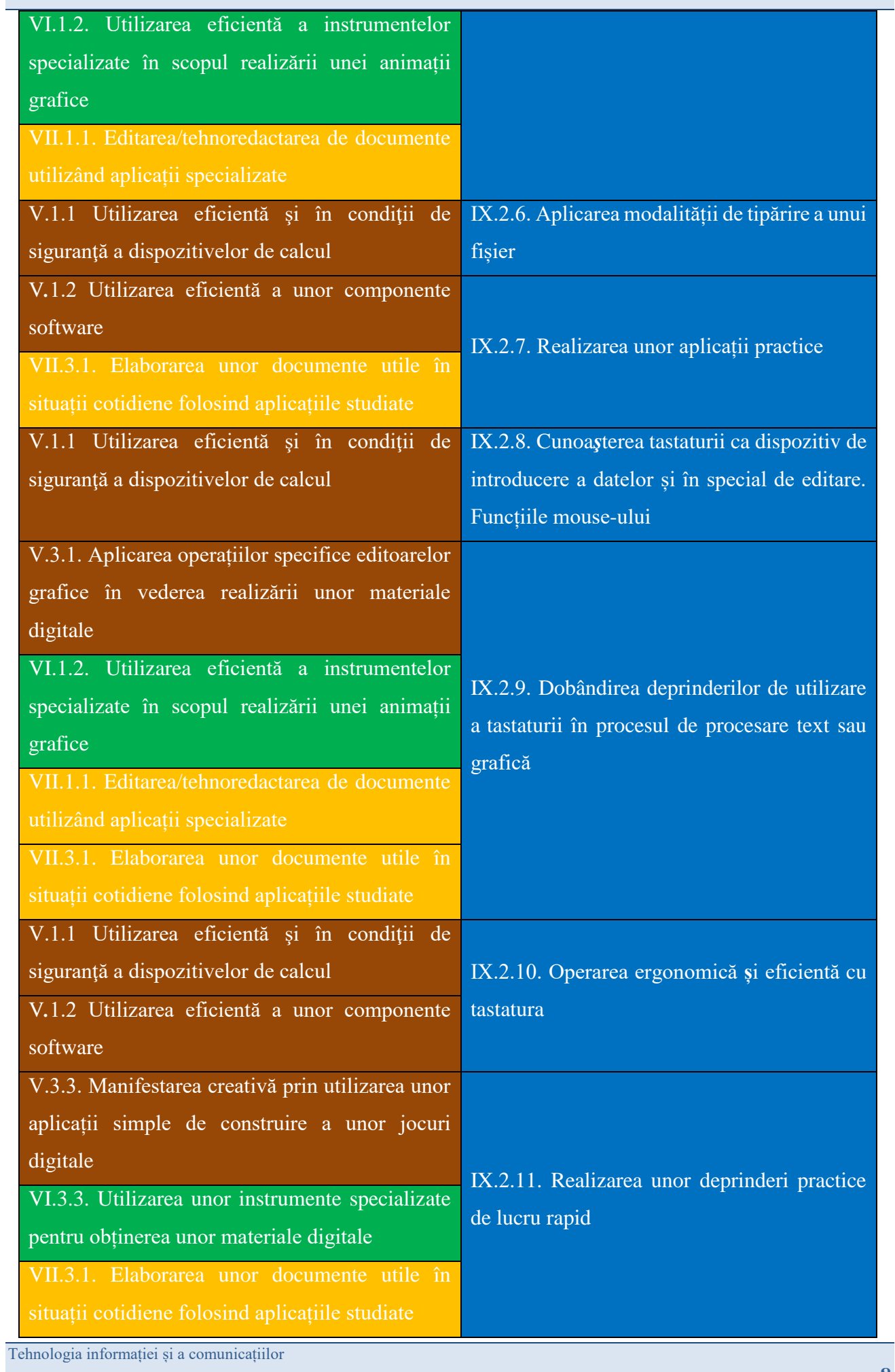

Repere metodologice pentru aplicarea curriculumului la clasa a IX-a, anul școlar 2021-2022

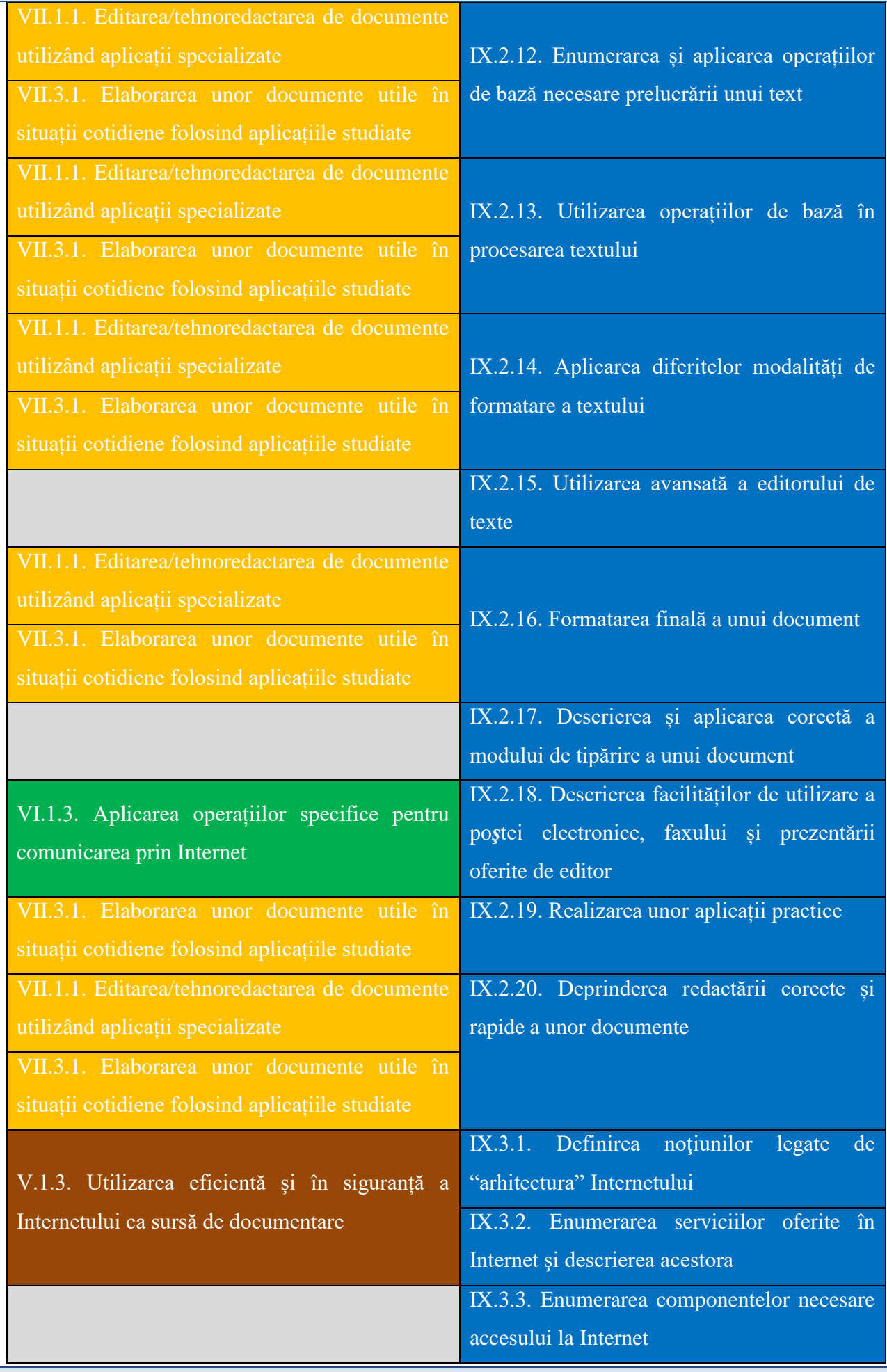

Tehnologia informației și a comunicațiilor

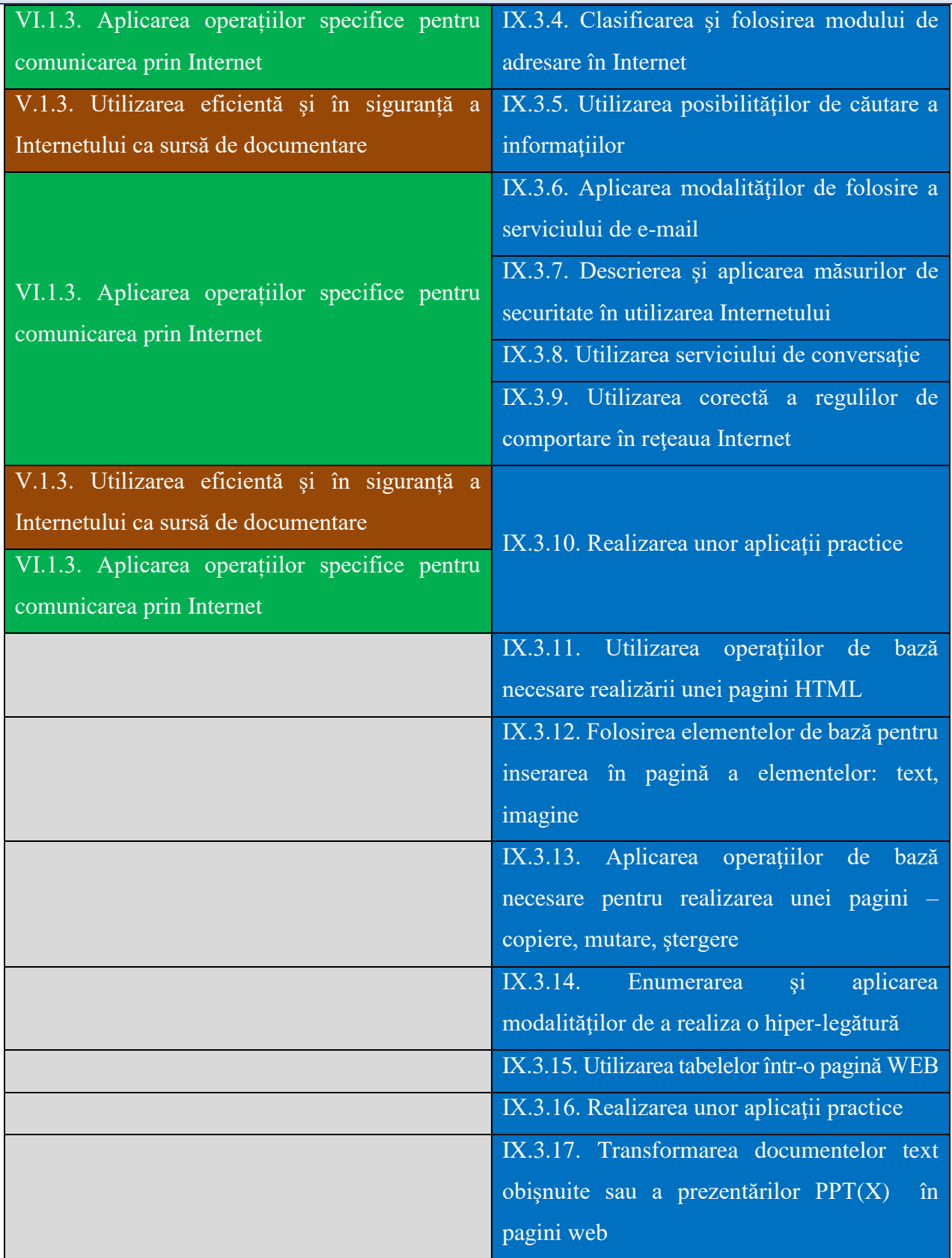

Curriculumul scris în programele corespunzătoare ciclului gimnazial conduce progresiv la dezvoltarea unor competenţe digitale şi facilitează tranziţia către învăţământul liceal. Toate competențele generale și, particularizat, competențele specifice, formate pe parcursul ciclului gimnazial stau direct sau indirect la baza formării/dezvoltării competențelor pe parcursul ciclului liceal.

În mod direct, pentru programa analizată mai sus, exemple în acest sens sunt:

• competența specifică V.1.2 poate sta la baza dezvoltării competențelor specifice IX.1.1, IX.1.5, IX.2.1, IX.2.2, IX.2.3, IX.2.4, IX.2.7, IX.2.10;

• competența specifică VI.1.3 poate contribui la dezvoltarea competențelor specifice IX.1.4, IX.2.18, IX.3.4, IX.3.6, IX.3.7, IX.3.8, IX.3.9, IX.3.10;

• competența specifică VII.3.1 poate influența dezvoltarea competențelor specifice IX.2.7, IX.2.9, IX.2.11, IX.2.12, IX.2.13, IX.2.14, IX.2.16, IX.2.19 și IX.2.20.

Programele școlare de tehnologia informației și a comunicațiilor clasa a IX-a, filiera tehnologică, toate profilurile şi specializările, respectiv filiera vocaţională, profil militar, specializarea matematică – informatică prezintă, cu unele diferențe și nuanțări, competențe specifice precum cele prezente în programa analizată mai sus.

Fiecare profesor va putea realiza proiectarea procesului didactic personalizat, în condițiile reluării unor conținuturi în contexte noi, la un alt nivel, corespunzător vârstei elevilor, prin propunerea de activități de învățare remedială/de recuperare și din perspectiva abordării procesului educațional prin soluții alternative – mediul on-line, utilizând noile tehnologii în scopul structurării competențelor specifice.

Vor fi avute în vedere elemente specifice disciplinei, de exemplu:

• consolidarea achizițiilor obținute de elevi pe parcursul ciclului gimnazial gimnaziu prin reluarea și abordarea anumitor elemente de conținut, la un nivel corespunzător vârstei, în clasa a IX-a;

• valorificarea competențelor formate pe parcursul ciclului gimnazial (de exemplu utilizarea eficientă şi în siguranță a Internetului ca sursă de documentare, elaborarea de animații grafice și modele 3D folosind operații specifice pentru a ilustra dinamic diverse teme, utilizarea aplicațiilor colaborative în scopul dezvoltării în echipă a unor materiale digitale, elaborarea unor materiale audio-video pentru a ilustra o temă dată, folosind aplicații dedicate), pentru a asigura continuitatea procesului de predare-învățare;

• armonizarea tehnologiilor suport pentru învățare (de exemplu versiunile de sisteme de operare, software pentru birotică) utilizate pe parcursul ciclului gimnazial, printr-o abordare comparativă, în vederea familiarizării elevilor cu cele utilizate la liceu, în funcție de specificul unității școlare și corespunzător programei de clasa a IX-a.

# <span id="page-12-0"></span>**2. EVALUAREA GRADULUI DE ACHIZIȚIE A COMPETENȚELOR DIN GIMNAZIU**

# <span id="page-12-1"></span>**2. A. Recomandări pentru realizarea evaluării inițiale**

Evaluarea reprezintă actul didactic complex, integrat procesului de învăţământ, care urmăreşte competențele formate, oferind soluţii de perfecţionare.

Evaluarea iniţială se efectuează la începutul unui program de instruire; identifică nivelul achiziţiilor elevilor în termeni de competențe (cunoștințe, abilităţi, atitudini), în scopul asigurării premiselor atingerii țintelor propuse pentru etapa următoare.

Evaluarea inițială oferă cadrului didactic posibilitatea de a avea o reprezentare cât mai exactă a situaţiei existente (potenţialul de învăţare al copiilor, lacunele ce trebuie completate şi remediate etc.). Pe baza informaţiilor evaluării iniţiale, cadrul didactic planifică demersul pedagogic imediat următor şi eventual a unor programe de recuperare. Pentru ca evaluarea iniţială să fie eficientă, trebuie elaborate criterii şi modalităţi de verificare, măsurare şi apreciere a nivelului de pregătire a elevului, pornind de la competențele specifice corespunzătoare.

Validitatea predictivă a testului iniţial este asigurată dacă acesta este astfel construit încât să poată indica în ce fel se poate continua instruirea fiecăruia dintre cei care au fost testaţi.

Se recomandă utilizarea itemilor de tipuri diferite și cu grade de dificultate diferite. În această secțiune s-au avut în vedere trei niveluri cognitive/de complexitate:

• Nivelul 1 (de cunoaștere) – cunoștințe declarative, cunoștințe procedurale, cunoștințe contextuale; nivelul este evidențiat prin următoarele tipuri de sarcini: reamintirea informațiilor relevante, descrierea/exprimarea cu propriile cuvinte, exemplificarea, demonstrarea cunoștințelor în legătură cu utilizarea aparatelor, echipamentelor, instrumentelor;

• Nivelul 2 (de aplicare) – aplicarea cunoștințelor și înțelegerea conceptuală manifestată în situații problemă; nivelul este evidențiat prin următoarele tipuri de sarcini: comparare /diferențiere, relaționare, utilizare de modele, interpretare, explicare;

• Nivelul 3 (de raționament) – analizarea unor situații nefamiliare, a unor contexte complexe, formularea de concluzii și explicații, luarea deciziilor, transferul de cunoștințe în situații noi sau rezolvarea unor probleme ce presupun identificarea unei strategii de lucru; nivelul este evidențiat prin următoarele tipuri de sarcini: analiză, sinteză, formulare de întrebări/ipoteze/predicții, design/proiectare a investigațiilor, evaluare, justificare a concluziilor.

Pentru evaluarea inițială sunt prezentate în continuare exemple de teste, ca instrumente ce pot fi utilizate în cadrul unor metode tradiționale de evaluare, și exemple de aplicare a unor metode moderne de evaluare. Pentru testele utilizate pentru probele scrise și practice sunt prezentate matricea de specificații, itemii corespunzători, baremul de evaluare și de notare, precum și unele propuneri de activități remediale. De asemenea, sunt prezentate și unele exemple de itemi de diferite tipuri.

Pentru itemii care vizează și elemente specifice unor versiuni de software, se recomandă ca testul inițial să abordeze toate aceste versiuni studiate/utilizate pe parcursul gimnaziului de elevii clasei cărora li se adresează, urmând ca activitatea de predare-învățare-evaluare corespunzătoare competențelor și conținuturile aferente să aibă în vedere o versiune corespunzătoare contextului din unitatea de învățământ liceal în care studiază elevii.

# <span id="page-13-0"></span>**2. B. Exemple de metode aplicate pentru evaluarea inițială**

#### <span id="page-13-1"></span>**2. B. 1. Metodă tradițională – probă scrisă**

- *Tipul probei:*
- scrisă

#### *Timpul alocat pentru rezolvare:*

#### 15 minute

# *Proiectarea testului:*

#### *Matricea de specificații*

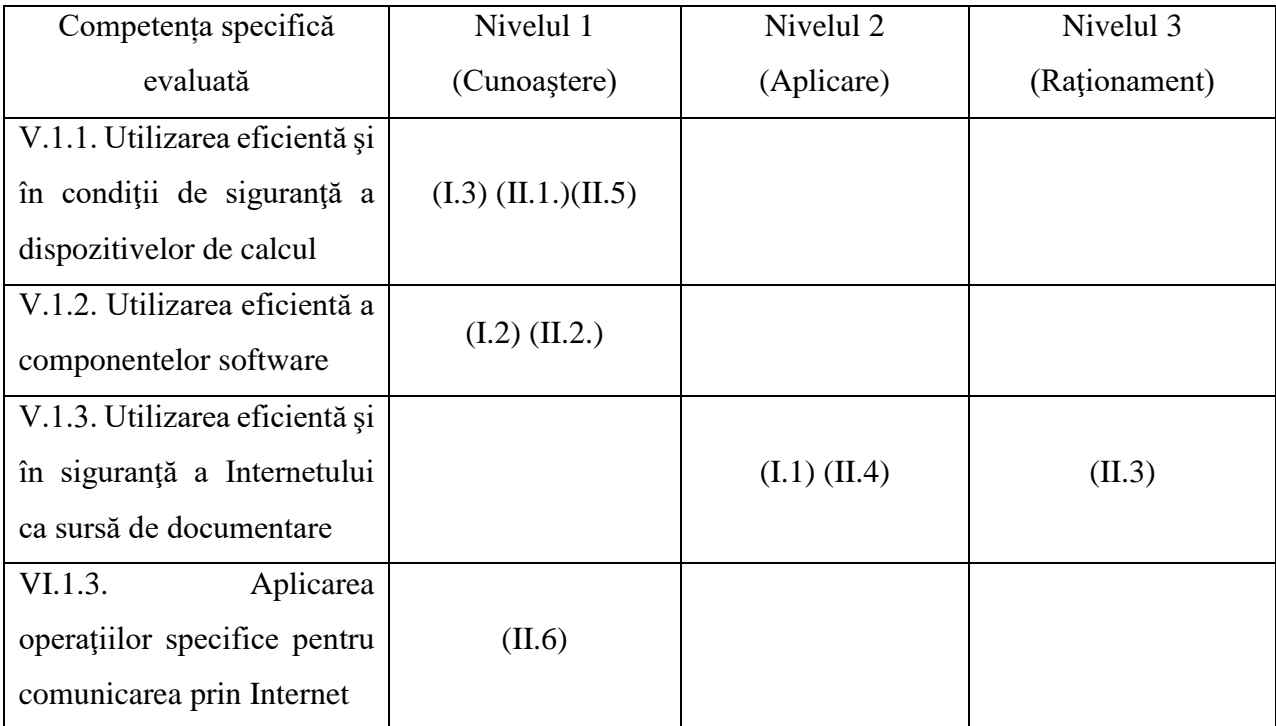

## *Se acordă 10 puncte din oficiu.*

Repere metodologice pentru aplicarea curriculumului la clasa a IX-a, anul școlar 2021-2022

#### *Cerințe*:

**I.** Pentru cerințele numerotate cu 1, 2 și 3 scrieți pe foaia de răspuns litera corespunzătoare răspunsului corect. Fiecare răspuns corect se notează cu câte 10 puncte.

**1.** Poți descărca de pe web, fără restricții de natură legislativă sau financiară, orice:

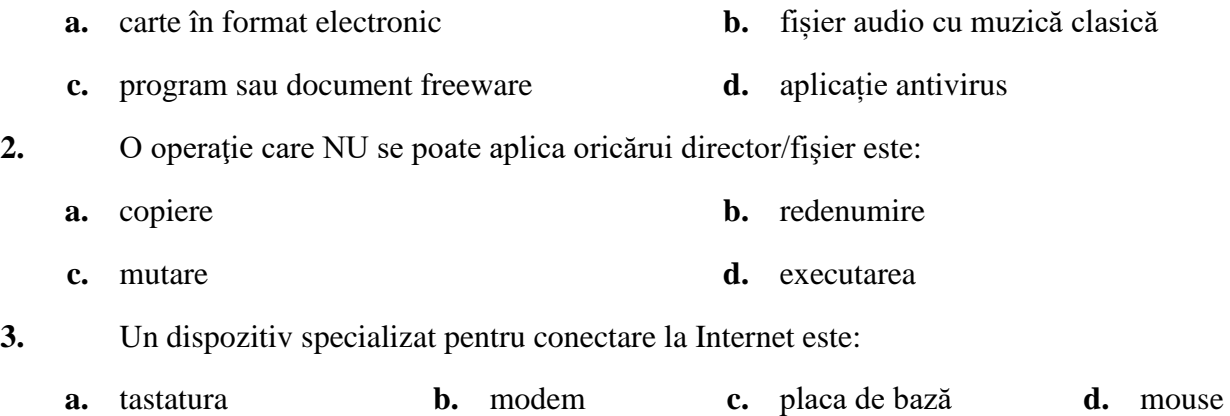

#### **II.**

# **1. 10 puncte**

În fiecare celulă a primei coloane din tabelul de mai jos este precizat câte un dispozitiv periferic, iar în fiecare celulă a primului rând al tabelului este precizată câte o categorie de astfel de dispozitive. Realizați asocierile corespunzătoare pentru fiecare dispozitiv, marcând, pe rândul său, coloana care conține categoria din care face parte. Fiecare dispozitiv este asociat cu o singură categorie.

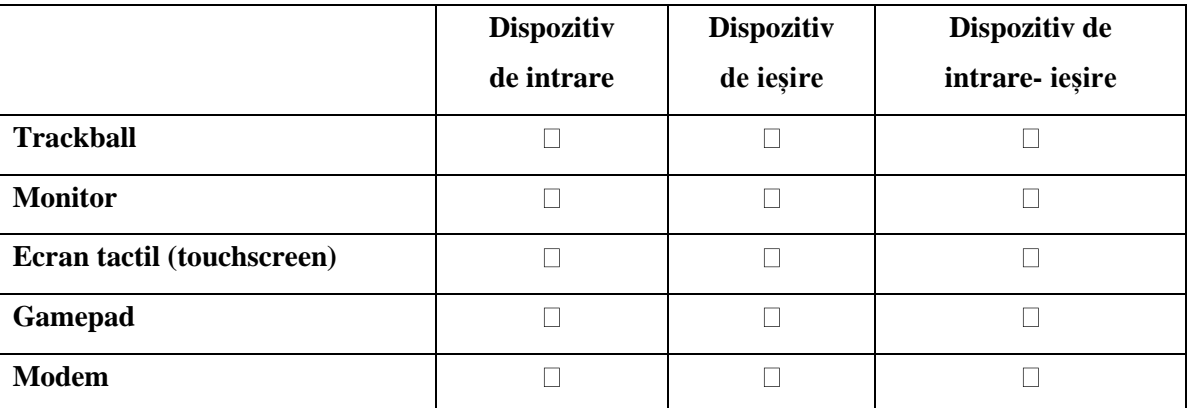

# **2. 10 puncte**

Subliniați, în enumerarea de mai jos, trei elemente de interfață ale unui sistem de operare.

pictograme, meniu, mouse, ferestre, virus

# **3. 10 puncte**

Precizați un serviciu furnizat prin rețeaua Internet pe care îl utilizați cel mai des și argumentați această preferință.

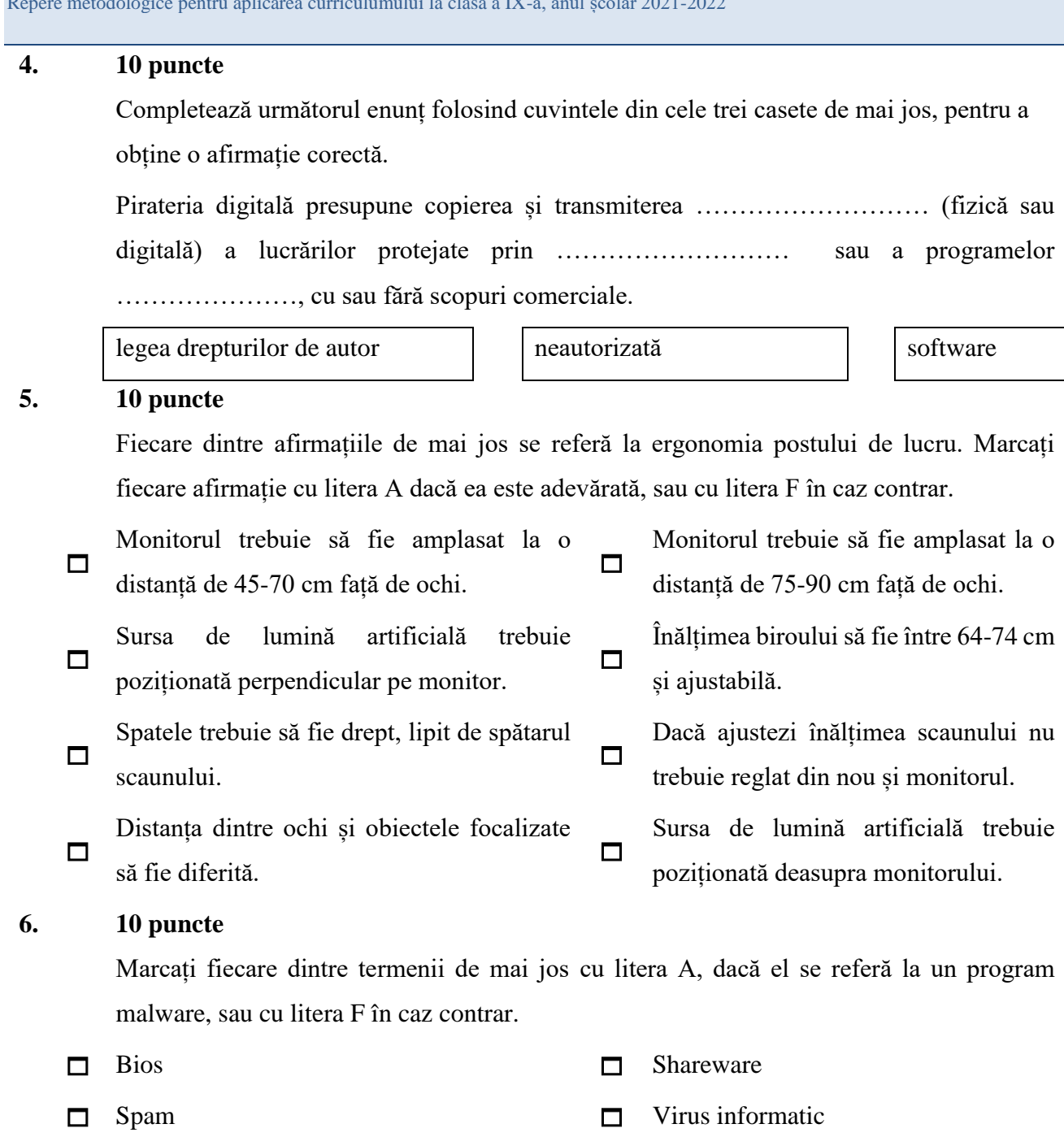

 $\Box$  Spyware (program spion)  $\Box$  Worm (vierme)

# *Barem de evaluare și de notare*

# *Se acordă 10 puncte din oficiu. Punctajul maxim total este de 100 de puncte.*

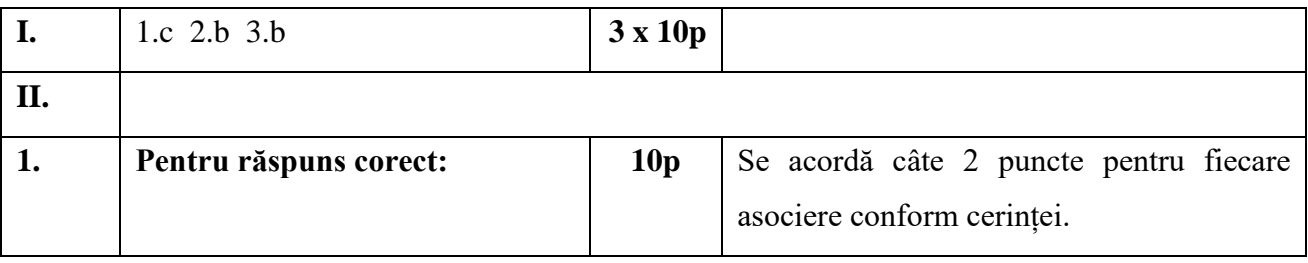

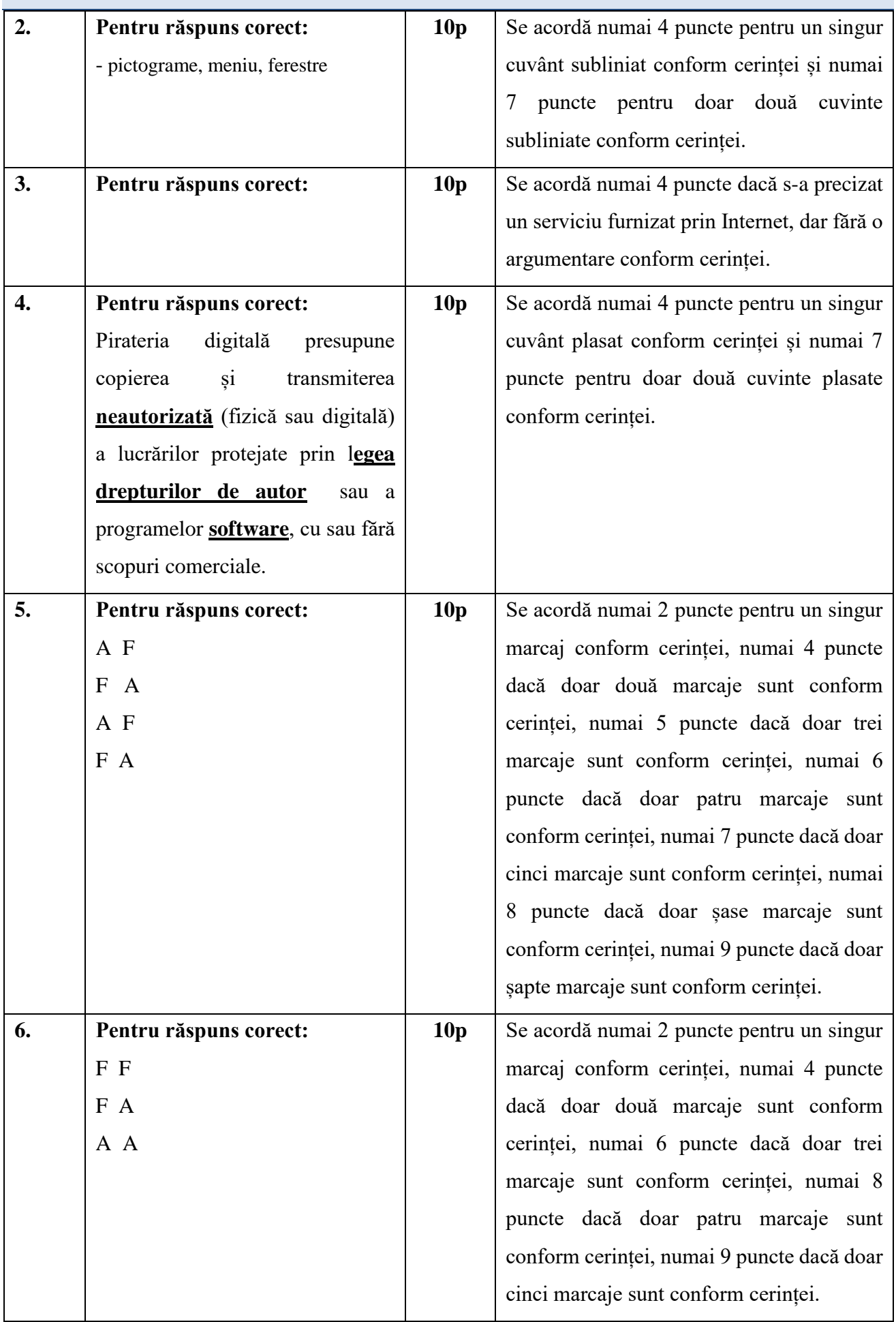

# <span id="page-17-0"></span>**2. B. 2. Metodă tradițională – probă practică**

# *Tipul probei:*

# practică

*Timpul alocat pentru rezolvare:*

# 45 de minute

# *Proiectarea testului:*

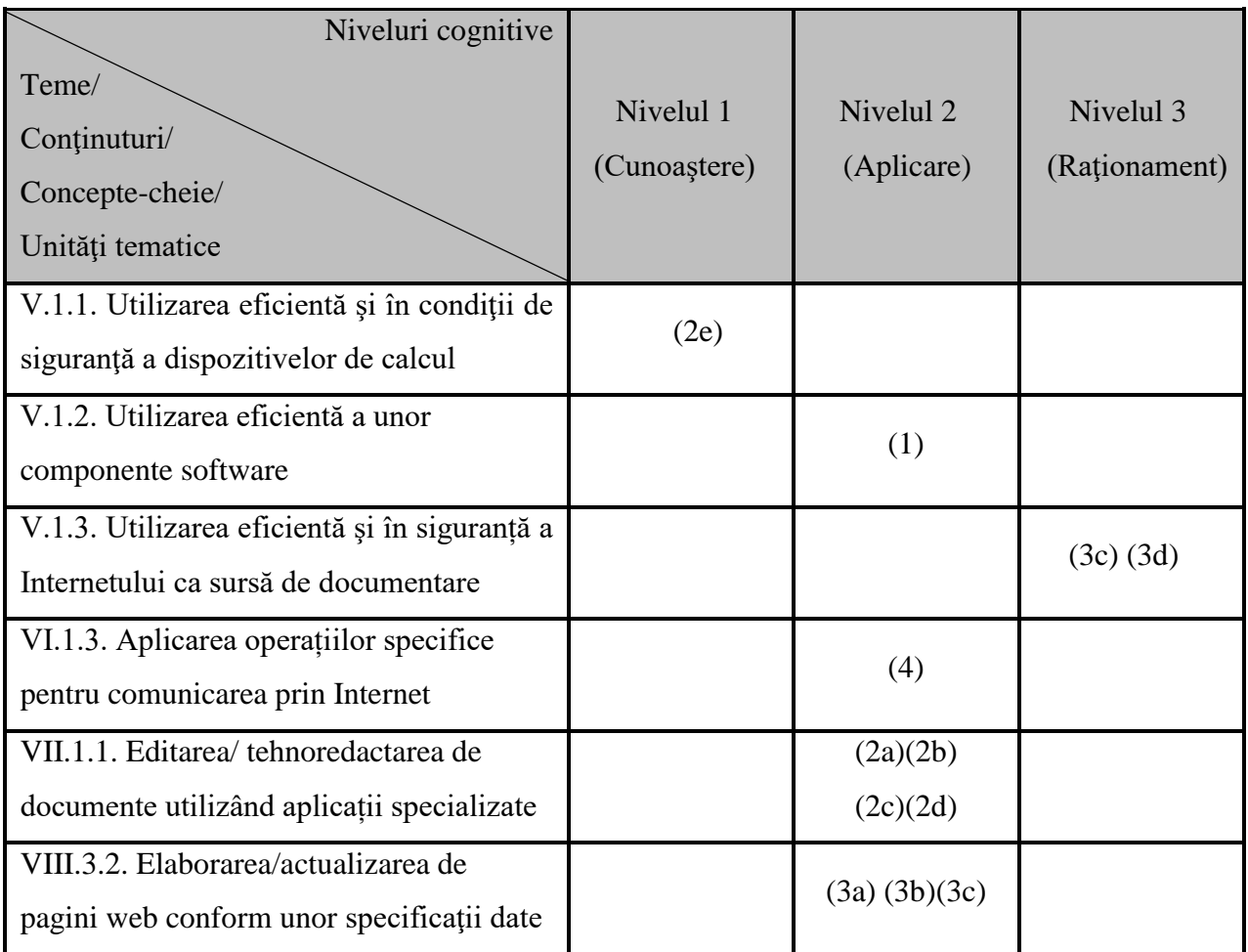

Nu se acordă puncte din oficiu.

Elevii au acces la rețeaua Internet pe parcursul desfășurării probei.

Pe suprafața de lucru (Desktop) sunt prezente unele materiale suport, precizate în test.

## *Cerințe:*

Veți primi pe suprafața de lucru (Desktop) directorul (folder) Test, care conține fișierul Doc.

- **1.** Creați un director al cărui nume să fie de forma **Nume\_Prenume**, folosind numele și prenumele vostru, fără diacritice. **(10p.)**
- **2.** Realizați un document editabil, pe care îl plasați în directorul creat la punctul 1. sau în directorul Test, aflat pe suprafața de lucru (Desktop) și, pentru acesta, rezolvați cerințele de mai jos.
	- **a.** Stabiliți denumirea Test\_practic pentru documentul creat.
	- **b.** Aplicați documentului creat următoarele formatări: dimensiunea hârtiei **A4**, margine stânga **3,3 cm**.
	- **c.** Scrieți numele vostru pe primul rând al documentului creat.
	- **d.** Inserați, pe al doilea rând al documentului, titlul **CALCULATORUL** și aliniați-l centrat.

**e.** Începând cu al treilea rând, scrieți denumirea unei componente a calculatorului și rolul pe care îl îndeplinește în funcționarea acestuia (maximum trei rânduri).

**(40p.)**

**3.** Creați o pagină web în directorul creat la punctul 1. sau în directorul **Test**, aflat pe suprafața de lucru (Desktop) și, pentru aceasta, rezolvați cerințele de mai jos.

**a.** Stabiliți denumirea **scoala** pentru documentul care conține pagina web creată.

**b.** Stabiliți ca titlu al paginii web numele școlii absolvite și alegeți o culoare de fundal pentru pagină.

**c.** Căutați pe web un citat interesant referitor la educație și copiați în pagina web acest citat. Formatați paragraful copiat folosind fontul **Courier**, cu dimensiunea **14**, iar pentru primul cuvânt aplicați stilul înclinat pentru font.

**d.** Căutați pe web o imagine reprezentativă pentru ce înseamnă pentru voi educația și inserați imaginea la finalul paginii web.

**(40p.)**

**4.** Trimiteți prin e-mail, la adresa indicată de profesor, fișierul cu numele Test\_practic, creat la punctul 2., sau fișierul cu numele Doc, aflat în directorul Test, de pe suprafața de lucru (Desktop). Stabiliți ca subiect al mesajului textul Test inițial clasa a IX-a.

**(10p.)**

# *Barem de evaluare și de notare*

# *Nu se acordă puncte din oficiu. Punctajul maxim total este de 100 de puncte.*

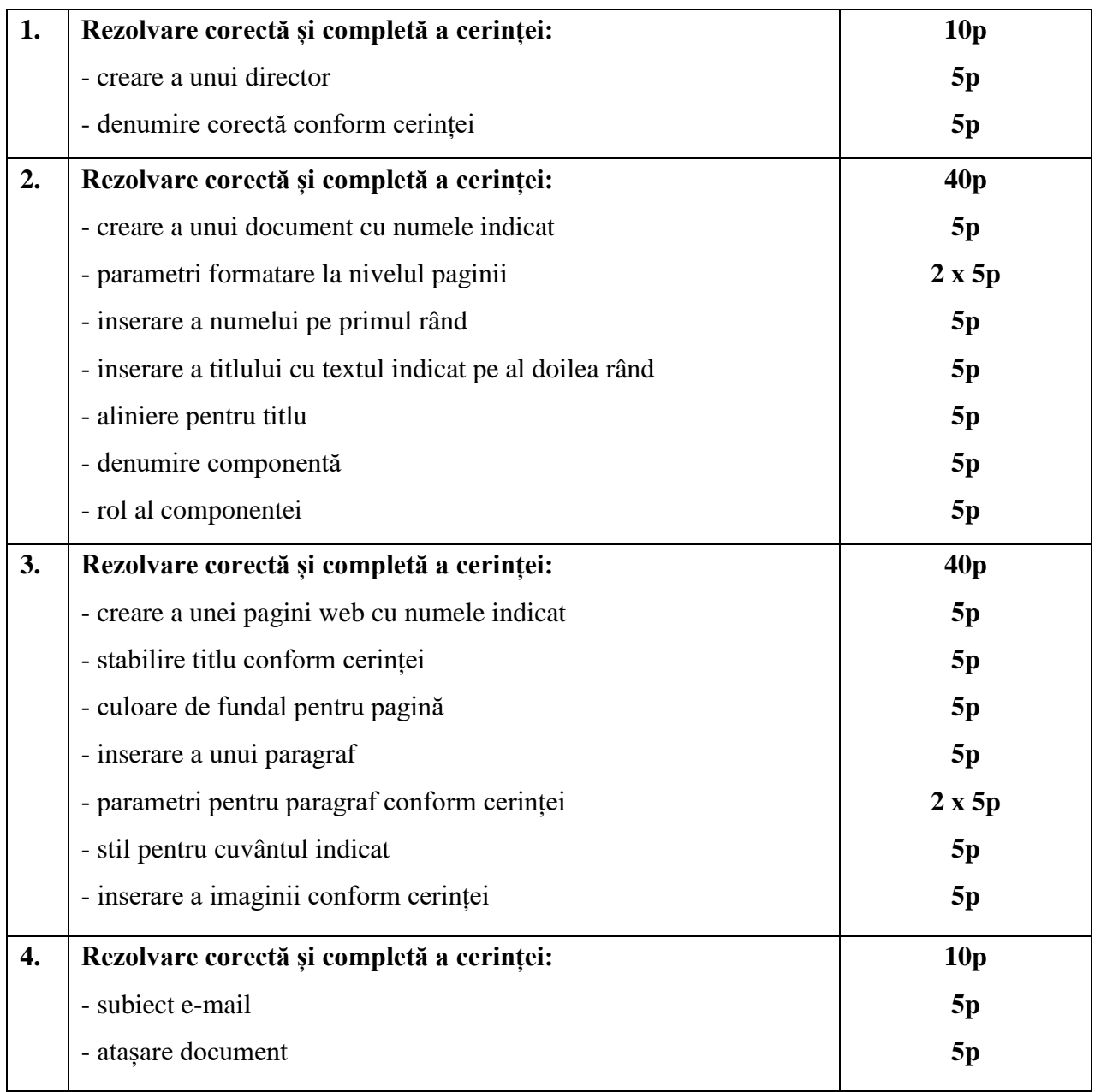

#### *Activități remediale recomandate*

Activitatea remedială poate fi organizată frontal, în laborator sau on-line, utilizând aplicații specifice, în funcție de sarcinile pe care nu le-au rezolvat corect, cu implicarea preponderentă a elevilor pentru rezolvarea de sarcini asemănătoare celor evaluate. Pentru rezolvarea sarcinilor ei pot accesa tutoriale on-line, de exemplu:

[https://ro.libreoffice.org/discover/writer/,](https://ro.libreoffice.org/discover/writer/)

[https://support.microsoft.com/ro-ro/word,](https://support.microsoft.com/ro-ro/word)

[https://www.w3schools.com/html/default.asp,](https://www.w3schools.com/html/default.asp)

[https://html.com/.](https://html.com/)

# <span id="page-20-0"></span>**2. B. 3. Metodă modernă/alternativă**

*Metoda utilizată: Proiectul*

*Timpul alocat pentru rezolvare:*

1 săptămână

*Descrierea activității*

# *Ce evaluez?*

Gradul de achiziție a competențelor din gimnaziu

V.1.1. Utilizarea eficientă şi în condiţii de siguranţă a dispozitivelor de calcul

V.1.2. Utilizarea eficientă a unor componente software

*Cum evaluez?*

#### **Desfășurare**

Pentru evaluarea competențelor precizate se propune realizarea unui material în format electronic pentru un concurs de soluții în vederea amenajării unui laborator de informatică.

Proiectul propus îi va permite profesorului să evalueze abilitatea și disponibilitatea de utilizare responsabilă a tehnologiilor digitale, abilități de securitate cibernetică, gestionarea conflictelor în context incluziv, încrederea, implicarea activă, împărtăşirea ideilor şi ascultarea.

Elevii vor forma grupe de câte cinci și își vor stabili rolurile pentru a rezolva și realiza produsul final. Astfel, ei vor trebui să își asume activitatea în mod colectiv și să răspundă în mod solidar pentru rezultatul acesteia.

#### *Cerințe:*

#### **Evocare:**

Sunteți unul dintre membrii Consiliului Elevilor din școala voastră și doriți să vă implicați activ în retehnologizarea laboratorului de informatică existent în școală. Unitatea de învăţământ trebuie să aibă acces la Internet, echipamente hardware şi software corespunzătoare, în scopul utilizării tehnologiei informației și a comunicațiilor la toate disciplinele și pentru toți elevii. Această infrastructură trebuie să fie eficientă, disponibilă pentru utilizarea în siguranță, de către toţi elevii şi profesorii din școală şi să nu fie limitată la domenii specifice de studiu sau discipline. Finanțarea și implementarea acestui laborator ar putea fi făcută de o companie de securitate în IT care este interesată de o posibilă colaborare, realizând un concurs de proiecte și care vă solicită să realizați și să prezentați un material în format electronic, pentru a o convinge că vă doriți să rezolvați o problemă din lumea reală într-un mod inovativ.

**Modalități de analiză și feedback**

Se analizează modul în care elevii și-au stabilit rolurile în echipă, s-au documentat, au analizat și sintetizat informatiile, au utilizat și îmbinat coerent elementele de design, au transmis mesajul, au demonstrat creativitatea și simțul artistic.

# **Realizarea sensului:**

Pentru realizarea materialului aveți la dispoziție o săptămână, sunteți împărțiți în grupe de câte cinci elevi, vă stabiliți rolurile și nu uitați că puteți pune profesorului și colegilor, la ora următoare de tehnologia informației și a comunicațiilor, întrebări cu rol de ghidare și suport, iar în săptămâna următoare prezentați în fața clasei, în 7-8 minute, materialul realizat.

#### **Reflecția:**

După realizarea materialului încercați să vedeți dacă acesta oferă răspunsuri la următoarele întrebări (Autoevaluarea):

- **1.** Cine sunteți?
- **2.** De ce se face prezentarea materialului?
- **3.** Pentru cine se face prezentarea materialului?
- **4.** Care sunt echipamentele hardware necesare pentru laboratorul de informatică?
- **5.** Au fost date cel puțin două specificații tehnice pentru fiecare dispozitiv hardware în parte?
- **6.** Există acces la Internet?
- **7.** Care sunt aplicațiile software necesare pentru sistemele de calcul din laboratorul de informatică?
- **8.** Materialul conține cel puțin două specificații tehnice pentru sistemul de operare și pentru alte aplicații pe care le considerați utile?
- **9.** Este enunțat cel puțin un dispozitiv periferic de ieșire care să permită listarea color a unor postere?
- **10.** Sunt enumerate cel puțin trei aplicații pentru a fi utilizate de alți profesori în afara celor de tehnologia informației și a comunicațiilor?
- **11.** Ce alte discipline credeți că își pot desfășura activitatea în acest laborator și care ar fi avantajele digitalizării/prelucrării informațiilor?
- **12.** Care este prețul estimat pentru laboratorul de informatică?
- **13.** Există text, imagine, tabele, compoziție și culoare în materialul prezentat?
- **14.** Regulile de tehnoredactare computerizată sunt respectate?
- **15.** Ce sentimente vă inspiră materialul realizat?
- **16.** Care este plus-valoarea proiectului echipei mele față de celelalte proiecte, pentru a câștiga concursul?

# **Evaluarea:**

Prezentarea materialelor create/produselor proiectului

O abordare utilă este cea a descriptorilor de performanţă, afirmaţii explicite asupra condiţiilor pe care trebuie să le îndeplinească o lucrare pentru a merita o notă mare, mijlocie sau mică.

Aceşti descriptori se notează pe tablă sau pe un poster afişat în clasă şi sunt discutaţi cu elevii. Este bine ca descriptorii de performanţă să fie elaboraţi cu implicarea elevilor. Elevii sunt încurajaţi să-şi aleagă o notă ca obiectiv şi să încorporeze calităţile cerute pentru acea notă în lucrările lor. Profesorul poate cere elevilor să-şi evalueze singuri lucrările, în conformitate cu descriptorii afişaţi, înainte de a le preda. În final, profesorul notează lucrările respectând descriptorii.

Trebuie avut grijă să nu se specifice prea strict ce se aşteaptă de la o lucrare bună, pentru a lăsa loc originalităţii elevilor. Unii profesori adaugă un criteriu suplimentar, impactul, care vizează originalitatea, creativitatea şi inovaţia, pentru a nota aportul propriu adus de elev la elaborarea materialului. Includerea unui descriptor care vizează dezvoltarea ulterioară a proiectului va face ca elevul să participe activ, să fie creator de resurse educaţionale alături de profesor.

#### *Barem de evaluare și de notare*

#### *Se acordă 10 puncte din oficiu. Punctajul maxim total este de 100 de puncte.*

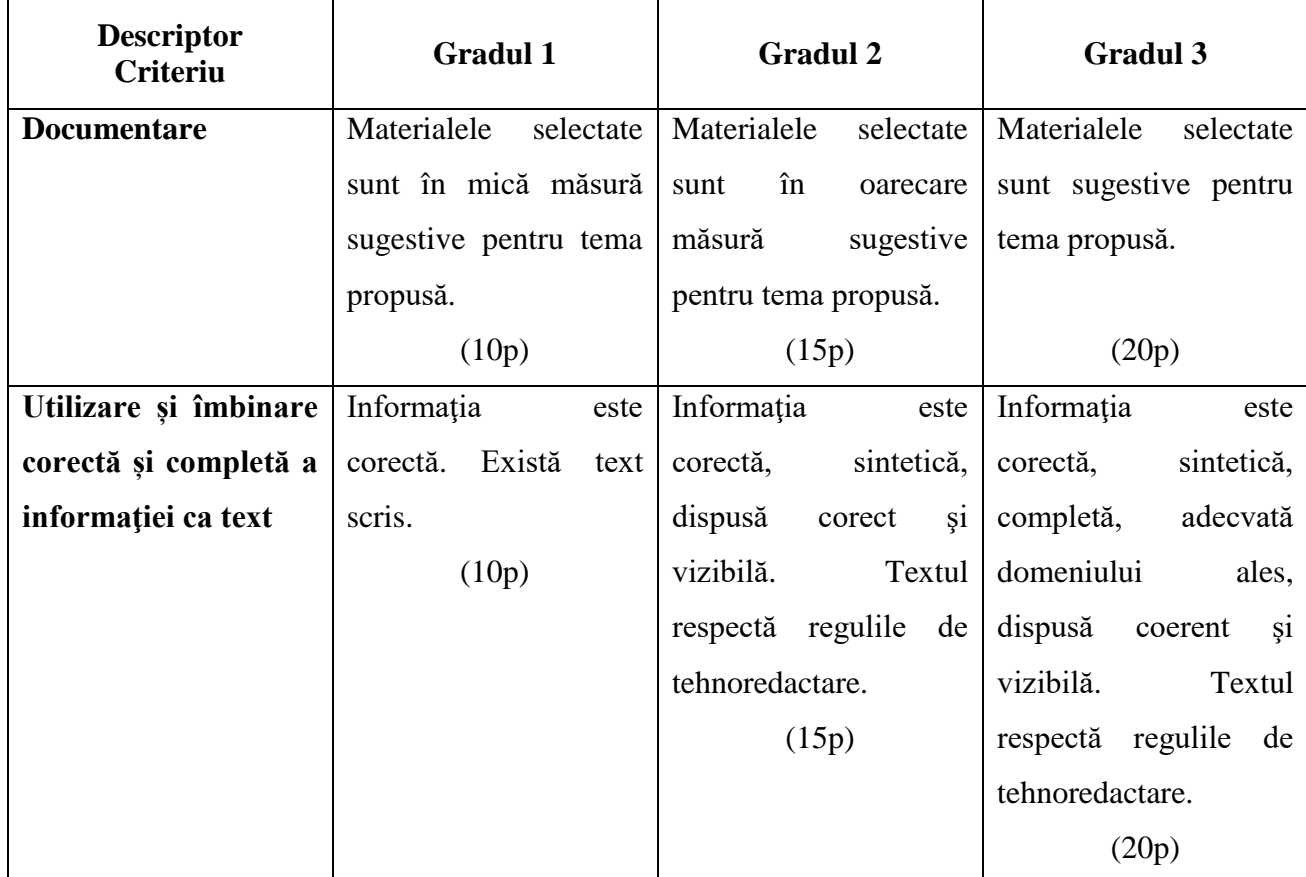

#### **Model de posibilă schemă de evaluare bazată pe descriptori de performanță**

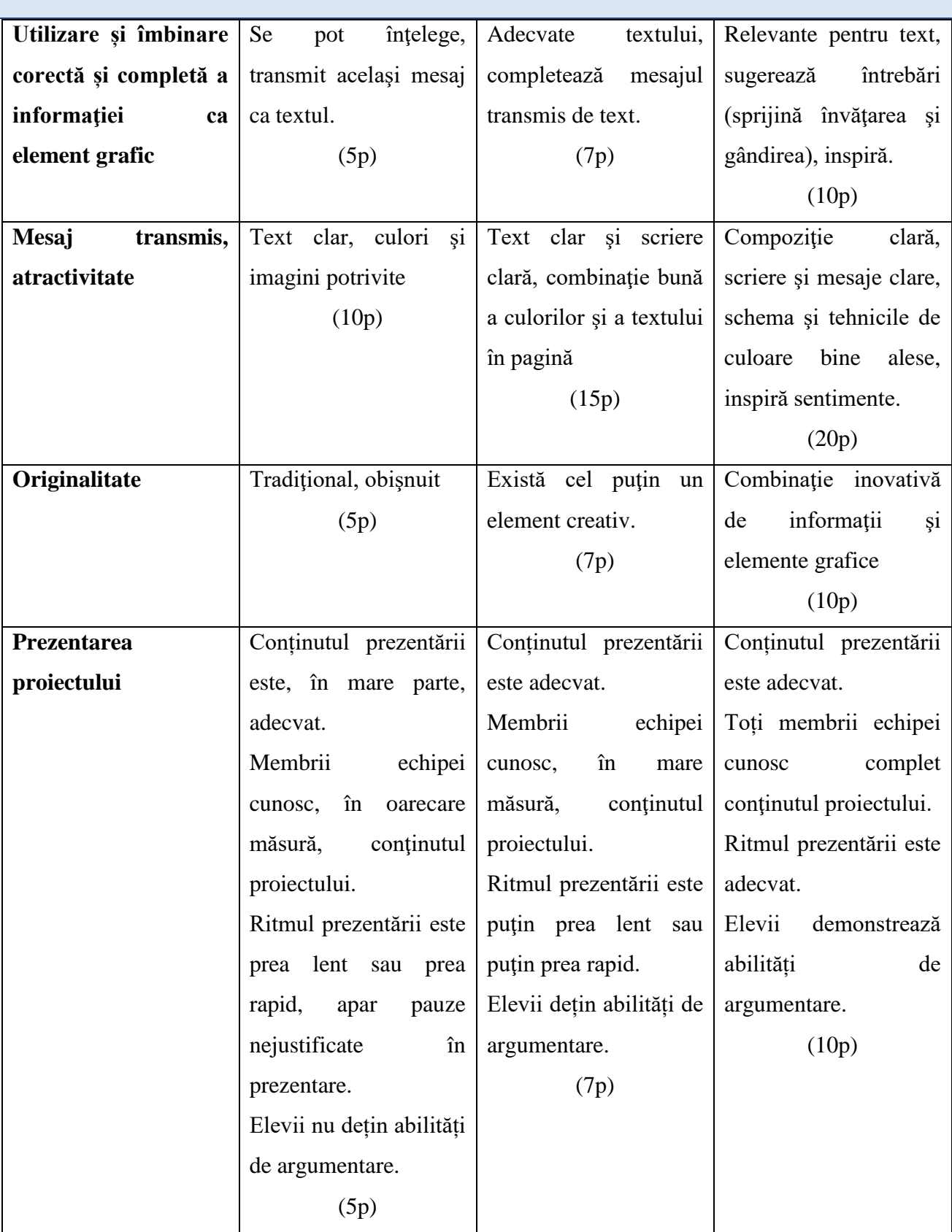

#### *Activități remediale recomandate*

*Evocarea.* Cu întreaga clasă se trece în revistă ceea ce ştiu elevii deja despre tema "Componentele hardware și software ale calculatorului". Se realizează o listă cu tot ceea ce ştiu ei (indiferent dacă ceea ce ştiu este corect sau nu, fără a filtra informaţiile) sub forma tabelului

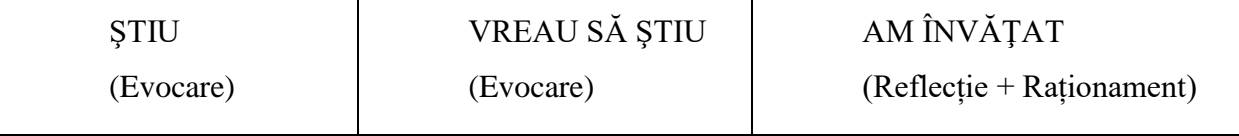

Informațiile deținute de elevi se grupează pe categorii. Elevii completează coloana VREAU SĂ ŞTIU. (*Pot să apară probleme cu unii elevi în pană de idei. Profesorul va încerca, în această situație, să îi mobilizeze prin adresarea unor întrebări cu caracter de curiozitate*). Se apelează la tehnica brainstorming, focalizată pe cunoştinţele lor despre temă, în perechi, un elev care a obținut un rezultat corespunzător gradului 1 și un elev care a obținut un rezultat corespunzător gradelor 2 sau 3.

*Realizarea sensului*. Se cere elevilor să citească un material adecvat pus la dispoziție de către profesor, cu folosirea marcatorilor √, - , +, ? (Metoda SINELG) pe care trebuie să-i insereze pe marginea materialului în timp ce citesc câte un paragraf. Prin plasarea acestor marcatori vor fi motivaţi să rămână activi. După ce au terminat de citit, se face o scurtă pauză pentru a reflecta la textul lecturat

*Reflecția*. Se reia coloana ŞTIU şi în funcţie de material se completează coloana AM ÎNVĂŢAT cu notarea informaţiilor corespunzătoare care au fost scrise pe tablă. Se trec în tabel şi alte informaţii noi pe care le-au găsit elevii în material, respectiv cele notate cu +. Apoi se evaluează coloanele ŞTIU şi VREAU SĂ ŞTIU, timp în care se contabilizează întrebările la care nu s-au găsit răspunsuri în material. Se încearcă susţinerea efortului elevilor în monitorizarea propriei înţelegeri şi se încurajează stabilirea de scopuri prin analiza comparată. Se provoacă o discuţie prin care elevii să exprime cu propriile lor cuvinte ideile şi informaţiile găsite în material.

Se mobilizează elevii într-o analiză în care se întâlnesc mai multe modele de gândire pentru ca fiecare din ei să-şi construiască o schemă personală de gândire astfel încât să aplice în practică ceea ce au învăţat. Din discuţia generată la clasă, profesorul se asigură că elevii prelucrează informaţia şi îi ajută să-şi exprime propriile păreri.

*Extensia.* Întrebările lăsate fără răspuns se vor folosi ca temă şi vor constitui o bază de pornire pentru lecţia următoare. Profesorul va pune întrebări interpretative şi sintetice pentru a se asigura că reflecția s-a realizat.

Repere metodologice pentru aplicarea curriculumului la clasa a IX-a, anul școlar 2021-2022

# <span id="page-25-0"></span>**2. C. Exemple de cerințe pentru realizarea evaluării inițiale**

În continuare, sunt prezentate alte exemple de itemi care pot fi integrate în teste de evaluare.

<span id="page-25-1"></span>**2. C. 1. Exemple de cerințe pentru evaluarea inițială – nivel 1 (de cunoaștere)**

**2. C. 1. 1. Exemplu de cerință pentru evaluarea inițială**

#### *Nivel cognitiv:*

1 (de cunoaştere)

## *Enunț:*

Pentru a putea modifica un document partajat în Google Drive trebuie să avem dreptul:

- **a.** can comment **b.** can view
- 
- **c.** can edit **d.** toate variantele

*Răspuns corect:* c.

**2. C. 1. 2. Exemplu de cerință pentru evaluarea inițială**

#### *Nivel cognitiv:*

1 (de cunoaştere)

# *Enunț:*

Indicați un acronim care desemnează un furnizor de servicii pentru Internet.

- **a.** IP (Internet Protocol) **b.** URL (Uniform Resource Locator)
- **c.** ISP (Internet Service Provider ) **d.** DNS (Domain Name Services)
- 

*Răspuns corect:* c.

# **2. C. 1. 3. Exemplu de cerință pentru evaluarea inițială**

#### *Nivel cognitiv:*

1 (de cunoaștere)

#### *Enunț:*

Scrieți trei aplicații folosite pentru navigarea pe Internet (browsere).

*Răspuns posibil:* Google Chrome, Opera, Microsoft Edge, Mozilla Firefox, Brave sau altele.

#### **2. C. 1. 4. Exemplu de cerință pentru evaluarea inițială**

#### *Nivel cognitiv:*

1 (de cunoaștere)

*Enunț:* Pentru fiecare dintre serviciile oferite prin Internet precizate în coloana din stânga (notate cu cifre) alege, din coloana din dreapta, o facilitate pe care o oferă acesta (notată cu o literă). Scrie răspunsul sub forma unor perechi "cifră-literă".

- **1.** Poștă electronică (e-mail) **a.** pune la dispoziție un sistem în care documentele și informațiile sunt legate între ele și pot fi accesate prin rețeaua Internet
- **2.** world wide web (www)
- **b.** permite conectarea prin Internet de la distanță, de pe un calculator local pe un alt calculator aflat în altă locație
	- **c.** permite schimbul de mesaje electronice între persoane care pot accesa acest serviciu

*Răspuns corect:* 1 – c, 2 – a

# **2. C. 1. 5. Exemplu de cerință pentru evaluarea inițială**

#### *Nivel cognitiv:*

1 (de cunoaștere)

## *Enunț:*

Pentru fiecare dintre efectele descrise în coloana din stânga (notate cu cifre) alege, din coloana din dreapta, acțiunea corespunzătoare (notată cu o literă). Scrie răspunsul sub forma unor perechi cifrăliteră.

- 
- 
- **3.** selectare a conținutului întregului document **c.** triplu click pe text din interior
- **1.** selectare a unui cuvânt  $\mathbf{a}$ . apăsarea concomitentă a tastelor CTRL + A
- **2.** selectare a unui paragraf **b.** CTRL + click pe text din interior
	-
	- **d.** dublu click pe text din interior

*Răspuns corect:* 1 – d, 2 – c, 3 – a

Repere metodologice pentru aplicarea curriculumului la clasa a IX-a, anul școlar 2021-2022

<span id="page-27-0"></span>**2. C. 2. Exemple de cerințe pentru evaluarea inițială – nivel 2 (de aplicare)**

# **2. C. 2. 1. Exemplu de cerință pentru evaluarea inițială**

*Nivel cognitiv:*

2 (de aplicare)

# *Enunț:*

Pentru trimiterea unui mesaj electronic, Diana a completat în câmpul To adresa de e-mail a Adrianei,

în câmpul Cc adresa de e-mail a Biancăi, iar în câmpul Bcc adresa de e-mail a Cristinei.

Precizați, pentru fiecare dintre destinatarii Adriana, Bianca, respectiv Cristina, ce alți destinatari sunt vizibili în antetul mesajului primit.

# *Răspuns corect:*

Adriana vede destinatarul Bianca Bianca vede destinatarul Adriana Cristina vede destinatarii Adriana și Bianca

<span id="page-27-1"></span>**2. C. 3. Exemple de cerințe pentru evaluarea inițială – nivel 3 (de raționament)**

# **2. C. 3. 1. Exemplu de cerință pentru evaluarea inițială**

# *Nivel cognitiv:*

3 (de raționament)

# *Enunț:*

Subliniaţi operațiile care sunt specifice stabilirii aspectului (Layout) paginii de lucru.

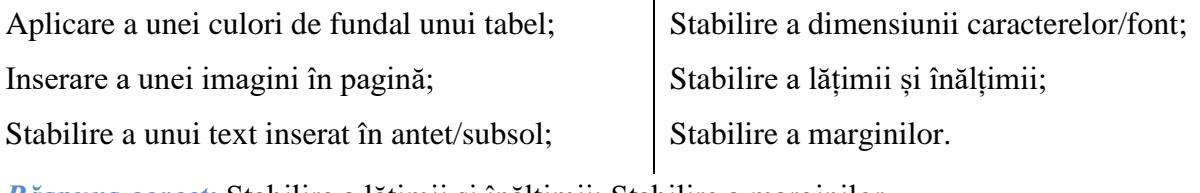

*Răspuns corect:* Stabilire a lățimii și înălțimii; Stabilire a marginilor.

# **3**. **CONSTRUIREA NOILOR ACHIZIȚII**

# <span id="page-28-1"></span><span id="page-28-0"></span>**3. A. Recomandări pentru construirea noilor achiziții**

Pentru a fi eficientă, predarea trebuie gândită anticipativ.

Bazându-se pe rezultatele identificate în urma aplicării testelor inițiale, profesorul va proiecta activități de învățare adecvate, în vederea formării competențelor specifice corespunzătoare.

Profesorul va avea în vedere consolidarea achizițiilor din gimnaziu prin reluarea unor elemente de conținut la un nivel de abordare corespunzător vârstei, în clasa a IX-a. Acestea vor fi reformulate în noi contexte de învățare și se va stabili modul de valorificare, completare și fuzionare a competențelor și conținuturilor din anii precedenți cu elementele componente din anul în curs.

Activitățile de învățare prezentate se pot utiliza în activitatea de predare - învățate – evaluare, desfășurată atât în cadrul sălii de clasă, laborator, cât și on-line, context care a adus perspective noi învățării școlare.

# <span id="page-28-2"></span>**3. B. Exemple de activități de învățare pentru formarea/dezvoltarea competențelor specifice**

Activitățile de învățare reprezintă exemple de sarcini de lucru (orientative) prin care se formează şi se dezvoltă competențele specifice. Recomandăm abordarea instruirii centrate pe elev prin proiectarea unor activități de învățare variate, ținând cont de stilurile individuale de învățare ale fiecărui elev.

În continuare, prezentăm exemple de activități de învățare pentru filiera teoretică, toate profilurile şi specializările, filiera vocațională, profilurile artistic, sportiv, pedagogic, teologic, ordine şi securitate publică (MAI), toate specializările, filiera vocaţională, profil militar, specializarea matematică – informatică, filiera tehnologică, toate profilurile şi specializările.

#### **3. B. 1. Exemple de activități de învățare pentru competența specifică:**

1.1 Identificarea componentelor hard și soft ale unui calculator personal

- descrierea modelului de arhitectură von Neumann a calculatoarelor și a modelului funcțional;
- exersarea abilităților de utilizare a dispozitivelor de intrare, ieșire, intrare-ieșire prin utilizarea unor fișe (de exemplu [https://learningapps.org/1607876\)](https://learningapps.org/1607876);
- prezentarea modelului de arhitectură von Neumann a calculatoarelor și a modelului functional;
- exersarea abilităților de utilizare a dispozitivelor de intrare, ieșire, intrare-ieșire prin utilizarea unor fișe (de exemplu [https://learningapps.org/1607876\)](https://learningapps.org/1607876);
- identificarea rolului unui sistem de operare și a funcțiilor acestuia, având în vedere valorificarea competențelor formate pe parcursul ciclului gimnazial;
- explicarea elementelor de interfață ale unui sistem de operare, având în vedere valorificarea competențelor formate pe parcursul ciclului gimnazial, precum și nivelul de vârstă actual al elevilor;
- descrierea utilității programelor de sistem, a programele de aplicații și identificarea diferențelor dintre acestea.

**3. B. 2. Exemple de activități de învățare pentru competența specifică:**

- 1.2. Descrierea funcționării unui calculator personal
	- prezentarea rolului și a funcțiilor unui sistem de calcul prin utilizarea unor resurse on-line pentru investigarea și căutarea informațiilor pentru o temă dată;
	- prezentarea rolului și a tipurilor de procesoare prin studiul comparativ al asemănărilor și diferențelor existente pe piață;
	- descrierea modului de organizare a memoriei interne și a reprezentării informației în memoria internă prin realizarea unei prezentări (lucru pe grupe cu împărțirea sarcinilor pentru culegerea, analizarea și interpretarea informațiilor).

**3. B. 3. Exemple de activități de învățare pentru competența specifică:**

1.3. Definirea conceptului de rețea de calculatoare și enumerarea avantajelor lucrului în rețea

- identificarea tipurilor de rețea;
- determinarea tipului de rețea în funcție de tehnologia utilizată, modul de funcționare și caracteristici (prin analiza comparativă a unor situații reale de acasă, respectiv de la școală).

**3. B. 4. Exemple de activități de învățare pentru competența specifică:**

1.4. Argumentarea necesității securizării computerelor și a rețelelor

● identificarea drepturilor de transmitere/acces a datelor în rețele de calculatoare prin realizarea unui proiect în care să se prezinte un studiu comparativ, cu asemănări și deosebiri, între drepturile de acces în rețelele de calculatoare (ex: rețeaua unei școli, rețeaua unei bănci, rețeaua unui spital etc.);

- prezentarea modalităților de administrare centralizată a rețelelor, de control al accesului utilizatorilor la resurse, de monitorizare a traficului și de configurare la distanță a dispozitivelor de rețea;
- definirea termenilor de virus și antivirus și clasificarea acestora prin utilizarea unor platforme de învățare (de exemplu [https://beinternetawesome.withgoogle.com/ro\\_ro/\)](https://beinternetawesome.withgoogle.com/ro_ro/);
- identificarea unor efecte specifice ale diferitelor tipuri de infectare și a modalităților de protecție, prin utilizarea unor platforme de învățare (de exemplu [https://beinternetawesome.withgoogle.com/ro\\_ro/\)](https://beinternetawesome.withgoogle.com/ro_ro/).

**3. B. 5. Exemple de activități de învățare pentru competența specifică:**

1.5. Descrierea implicațiilor utilizării calculatorului, din punct de vedere al sănătății

- prezentarea în imagini a poziției de lucru la calculator prin postere și exemplificarea acestei poziții prin exerciții, având în vedere valorificarea competențelor formate pe parcursul ciclului gimnazial, precum și nivelul de vârstă actual al elevilor;
- identificarea unor efecte ale utilizării incorecte a echipamentului de calcul asupra sănătății (dezbatere la nivelul clasei: pro și contra).

# **3. B. 6. Exemple de activități de învățare pentru competența specifică:**

1.6. Descrierea aspectelor de bază legale privind utilizarea soft-ului

- prezentarea informațiilor privind dreptul de autor: ce protejează, cum se obține, durata, limitele și ce nu protejează – investigație și căutare pe Internet;
- identificarea produselor software necesare în activitățile instructiv-educative din școală: proiect de cercetare, proiect de retehnologizare, chestionare aplicate în școală;
- evidențierea aspectelor legislative referitoare la drepturile de autor privind produsele software necesare în activitățile desfășurate: realizarea unui proiect pe grupe, dezbatere pe tema "Dacă pot să fac download, de ce nu?";
- realizarea unor proiecte bugetare necesare achiziționării produselor software utilizate pe parcursul anului școlar: realizarea unor tabele și diagrame pe baza unei diagnoze, proiect pe grupe.

# **3. B. 7. Exemple de activități de învățare pentru competența specifică:**

- 2.1 Operarea corectă la nivel elementar
	- analizarea posibilității de a instala un sistem de operare verificând specificațiile și cerințele de sistem: prin metoda investigației – schimb de idei între elevi;
	- identificarea cerințelor de spațiu intern de stocare pentru eventuale actualizări ale sistemului de operare și ale programelor utilitare: compararea specificațiilor între calculatorul de la școală și cel propriu.

# **3. B. 8. Exemple de activități de învățare pentru competența specifică:**

# 2.2 Descrierea interfeței sistemului de operare

- identificarea și utilizarea elementelor de interfață prin exercițiu, observare și descoperire, având în vedere valorificarea competențelor formate pe parcursul ciclului gimnazial, precum și nivelul de vârstă actual al elevilor;
- $\bullet$  evidențierea rolului și descrierea funcțiilor unui sistem de operare: brainstorming + Știu Vreau să știu – Am învățat, SINELG;
- descrierea modului de organizare și vizualizare a fișierelor/directoarelor stocate prin exerciții, având în vedere valorificarea competențelor formate pe parcursul ciclului gimnazial, precum și nivelul de vârstă actual al elevilor.

# **3. B. 9. Exemple de activități de învățare pentru competența specifică:**

2.3 Descrierea organizării informațiilor pe suport extern

- identificarea directoarelor salvate deja pe discul logic exerciții de căutare;
- identificarea atributelor fișierelor: nume, extensie, lungime, data și ora creării prin investigare;
- exersarea operațiilor ce se pot realiza cu ajutorul opțiunilor meniului contextual al directoarelor și fișierelor: aplicații practice pe baza unor fișe de lucru.

# **3. B. 10. Exemple de activități de învățare pentru competența specifică:**

- 2.4. Dobândirea deprinderilor de lucru cu discuri logice, directoare, fișiere
	- folosirea unui utilitar specializat pentru realizarea operațiilor specifice cu fișiere și directoare: prezentarea utilitarului și exersarea funcțiilor de bază cu ajutorul unor fișe;
	- exersarea operațiilor specifice cu directoare și fișiere folosind facilitățile sistemului de operare: prin exercițiu pe baza unor fișe, având în vedere valorificarea competențelor formate pe parcursul ciclului gimnazial, precum și nivelul de vârstă actual al elevilor;
	- căutarea informațiilor pe discul logic fișe de lucru.

# **3. B. 11. Exemple de activități de învățare pentru competența specifică:**

- 2.5 Utilizarea unor accesorii ale sistemului de operare Windows
	- explorarea elementelor de interfață ale unor accesorii Windows și identificarea operațiilor comune și a celor specifice, în funcție de rolul aplicației. Pot fi utilizate fișe de lucru pe care să fie marcate operațiile cunoscute/utilizate deja de către elevi și cele neutilizate până la momentul lecției. Pentru ultimele, elevii vor descoperi modul de lucru și îl vor descrie în fișele de lucru sau îl vor prezenta colegilor utilizând videoproiectorul;
- aplicarea funcțiilor calculatorului științific pentru rezolvarea unor probleme de la alte discipline;
- utilizarea accesoriului de prelucrare a imaginilor, în vederea realizării de materiale grafice interdisciplinare (reprezentarea unei molecule, a forțelor pe un plan înclinat, desenarea arborelui genealogic al familiei etc.).

**3. B. 12. Exemple de activități de învățare pentru competența specifică:**

2.6 Aplicarea modalității de tipărire a unui fișier

- identificarea tipurilor de imprimante utilizate și completarea unor fișe cu descrierea caracteristicilor tehnice ale acestora;
- exersarea pașilor necesari tipăririi de fișiere, vizualizarea stadiului în care se află procesul de tipărire, repornirea, renunţarea la continuarea procesului de tipărire;
- instalarea în sistem a unei imprimante.

# **3. B. 13. Exemple de activități de învățare pentru competența specifică:**

# 2.7 Realizarea unor aplicații practice

- vizualizarea structurii arborescente existentă pe un suport extern, captarea unei imagini care să conțină directoare și fișiere și editarea acesteia prin adăugarea de informații suplimentare (dimensiune, tip fișiere etc.);
- crearea unei structuri arborescente personale pentru temele de lucru care vor fi realizate în timpul anului;
- crearea mapei de prezentare a liceului (editarea unui poster/pliant/siglă) utilizând funcțiile de prelucrare a imaginilor.

# **3. B. 14. Exemple de activități de învățare pentru competența specifică:**

2.8 Cunoașterea tastaturii ca dispozitiv de introducere a datelor și în special de editare. Funcțiile mouse-ului

- identificarea tipurilor de tastaturi utilizate și completarea unor fișe cu descrierea caracteristicilor acestora și a performanței în îndeplinirea funcției de bază, pe baza consultării unor site-uri de specialitate;
- identificarea grupurilor de taste și a funcționalității acestora. Utilizarea unor jocuri de asociere rapidă (de exemplu Kahoot sau Climbing the mountain în Nearpod);
- exersarea utilizării tastelor de control utilizând accesoriul de editare text;
- exerciții practice de utilizare a tastelor speciale Windows (schimbarea aplicației curente, accesarea setărilor, minimizarea ferestrelor, reorientarea ecranelor etc.), având în vedere valorificarea competențelor formate pe parcursul ciclului gimnazial, precum și nivelul de vârstă actual al elevilor.

# **3. B. 15. Exemple de activități de învățare pentru competența specifică:**

- 2.9 Dobândirea deprinderilor de utilizare a tastaturii în procesul de procesare text sau grafică
	- exersarea utilizării tastelor direcționale folosind un text existent (poziționarea pe o anumită literă/cuvânt/poziție în paragraf);
	- exersarea utilizării tastelor funcționale și identificarea rolului acestora în aplicațiile de procesare text și grafică cunoscute;
	- exersarea utilizării comenzilor rapide la procesarea unui text (salvare, deschidere, închidere fișiere, căutare în text etc.).

# **3. B. 16. Exemple de activități de învățare pentru competența specifică:**

2.10 Operarea ergonomică și eficientă cu tastatura

- realizarea în colaborare a unui poster ce prezintă reguli de ergonomie și de siguranță, cu evidențierea importanței respectării acestora;
- exersarea utilizării în siguranță a tastaturii (poziționarea corectă a tastaturii, poziționarea corectă a mâinilor în timpul tastării, realizarea unor mișcări pentru a evita oboseala, senzația de amorțeală și durere a încheieturii/mâinii/degetelor etc.).

**3. B. 17. Exemple de activități de învățare pentru competența specifică:**

2.11 Realizarea unor deprinderi practice de lucru rapid

- exersarea utilizării rapide a grupului de taste numerice pentru completarea datelor într-un tabel;
- exersarea tastării rapide prin jocuri (de exemplu [https://www.typinggames.zone/,](de%20exemplu%20%09https:/www.typinggames.zone/) [https://typetastic.com/\)](https://typetastic.com/);
- exersarea tastării rapide utilizând un soft de instruire specializat (de exemplu [https://www.typingtest.com/trainer/,](https://www.typingtest.com/trainer/) [https://10fastfingers.com/typing-test/romanian\)](https://10fastfingers.com/typing-test/romanian).

# **3. B. 18. Exemple de activități de învățare pentru competența specifică:**

2.12 Enumerarea și aplicarea operațiilor de bază necesare prelucrării unui text

- explorarea elementelor de interfață ale unei aplicații de editare a textelor în scopul identificării principalelor facilități ale acesteia;
- crearea de documente pornind de la șabloanele existente (broșură, calendar, formular, pliant etc.);
- exersarea operațiilor de deschidere/modificare/salvare/închidere documente;
- utilizarea Ajutorului Office prin tastarea cuvintelor sau expresiilor cheie.

# **3. B. 19. Exemple de activități de învățare pentru competența specifică:**

- 2.13 Utilizarea operațiilor de bază în procesarea textului
	- realizarea unei diplome pentru un anumit concurs școlar după un model dat:
		- o setarea formatului paginii (A4, A5 etc.);
		- o orientarea paginii tip Vedere (Landscape);
		- o setarea marginilor la o anumită dimensiune;
		- o utilizarea diacriticelor în textul scris.
	- exersarea operațiilor de selectare/copiere/lipire/decupare a informațiilor la nivel de caracter/cuvânt/paragraf/document cu ajutorul mouse-ului sau/și a tastaturii pentru editarea/modificarea unui text dat;
	- exersarea operațiilor de căutare/găsire/înlocuire a cuvintelor utilizând opțiunile avansate pentru un text dat.

# **3. B. 20. Exemple de activități de învățare pentru competența specifică:**

- 2.14 Aplicarea diferitelor modalități de formatare a textului
	- personalizarea unui text dat prin aplicarea operațiilor de formatare la nivel de caracter (dimensiune, tip, stil, culoare);
	- realizarea unui document utilizând un procesor de text prin:
		- o transferarea a minimum patru paragrafe de text de pe o pagină web (la alegere) utilizând operațiile de selectare, copiere, lipire;
		- o identificarea porțiunilor de text ce păstrează formatul paginii web, cu ajutorul opțiunii de marcare vizuală (neprintabil);
		- o formatarea textului cu respectarea unor specificații date (aliniere, spațiere, tip font, dimensiune font etc.);
	- personalizarea unui text dat prin aplicarea modalităților de evidențiere a unui paragraf folosind indentarea.

# **3. B. 21. Exemple de activități de învățare pentru competența specifică:**

- 2.15 Utilizarea avansată a editorului de texte
	- personalizarea unui text dat prin aplicarea modalităților de formatare a listelor cu ajutorul marcatorilor, a numerelor, a imaginilor;
	- personalizarea unui text dat prin aplicarea listelor multinivel, modificarea parametrilor acestora;
	- personalizarea unui text dat prin aplicarea operațiilor de inserare și formatare a imaginilor;
	- personalizarea unui text dat prin aplicarea operațiilor de importare a unui conținut ca obiect legat/încorporat.

# **3. B. 22. Exemple de activități de învățare pentru competența specifică:**

# 2.16 Formatarea finală a unui document

- personalizarea unui text dat prin aplicarea stilurilor predefinite/utilizator pentru titluri/subtitluri/conținut;
- personalizarea unui text dat prin inserarea şi formatarea antetului/subsolului de pagină;
- personalizarea unui text dat prin inserarea notelor de subsol/note de final;
- corectarea ortografică şi gramaticală a unui document în mod colaborativ.

**3. B. 23. Exemple de activități de învățare pentru competența specifică:**

- 2.17. Descrierea și aplicarea corectă a modului de tipărire a unui document
	- pregătirea unui document cu cel puțin trei pagini, după o fișă de lucru, pentru imprimare (CTRL+P sau accesând comanda Print din meniul corespunzător aplicației);
	- setarea diferitelor opțiuni de tipărire;
	- tipărirea documentului, pregătit anterior, la o imprimantă instalată în rețea;
	- tipărirea documentului într-un fișier.

# **3. B. 24. Exemple de activități de învățare pentru competența specifică:**

2.18. Descrierea facilităților de utilizare a poștei electronice, faxului și prezentării oferite de editor

- trimiterea unor mesaje pe e-mail folosind diverse opțiuni specifice referitoare la destinatari, preluare a adreselor;
- realizarea unui referat pe o anumită temă de către elevii clasei, împărțiți pe grupe, cu transmiterea pe e-mail, în cadrul grupei, a unor materiale intermediare și comunicarea prin mesaje cu profesorul;
- analizarea opțiunilor de utilizare a faxului pentru transmiterea unui referat către profesorul coordonator.

# **3. B. 25. Exemple de activități de învățare pentru competența specifică:**

2.19. Realizarea unor aplicații practice

- realizarea unui referat într-un editor de texte, la o disciplină la alegere, respectând următoarele cerințe:
- folosirea unei pagini de gardă cu identificarea autorului, titlul referatului, disciplina de studiu;
- stabilirea formatelor pentru titluri, subtitluri, corpul textului, formatarea imaginilor, realizarea cuprinsului, editare text cu diacritice, numerotarea paginilor etc. conform unei fișe de lucru;
- trimiterea referatului prin poșta electronică (e-mail) profesorului coordonator;
- încărcarea referatului pe o platformă de lucru asincron (de exemplu Google Classroom);
- realizarea unei cereri, într-un editor de texte, către conducerea școlii în care să se precizeze intenția de a organiza un concurs pentru elevi pe o anumită temă și a cere sprijin material și organizațional;
- realizarea unor diplome pentru a premia cei mai buni elevi participanți la un concurs;
- organizarea fișierelor într-o structură de directoare adecvată.
- **3. B. 26. Exemple de activități de învățare pentru competența specifică:**
- 2.20. Deprinderea redactării corecte și rapide a unor documente
	- folosirea site-ului<http://invatasingur.ro/> pentru exerciții de tastare rapidă, reguli de tehnoredactare și estetica paginii tipărite;
	- redactarea unor texte oficiale sau de altă natură (cerere, invitație , referat, cronică etc.);
	- utilizarea scurtăturilor pentru funcțiile mai des utilizate ale editorului de texte:
		- o de exemplu pentru editorul de texte Word: **[https://support.microsoft.com/ro](https://support.microsoft.com/ro-ro/topic/comenzi-rapide-de-la-tastatura)[ro/topic/comenzi-rapide-de-la-tastatura](https://support.microsoft.com/ro-ro/topic/comenzi-rapide-de-la-tastatura)**;
		- o deschiderea, crearea, salvarea, închiderea, tipărirea unui document;
		- o formatare text: îngroșat, cursiv, subliniat;
		- o alinierea textului (centru, stânga, dreapta, stânga-dreapta);
		- o anularea unor comenzi/acțiuni.

# **3. B. 27. Exemple de activități de învățare pentru competența specifică:**

- 3.1. Definirea noțiunilor legate de arhitectura Internetului
	- realizarea unui referat de către elevi despre *Istoria Internetului*. Fiecare elev va încărca referatul pe o platformă asincronă folosită la orele de tehnologia informației și a comunicațiilor (de ex. *Google Classroom*). Prezentarea celor mai frumoase referate în fața clasei;
	- realizarea de către profesor a unui Padlet intitulat *Arhitectura Internetului,* pe care fiecare elev va posta idei reprezentative despre: protocolul de transmisie TCP/IP, DHCP, adresa IP, DNS, browser/navigator web, host, server proxy. Acest Padlet va fi salvat pe platforma educațională asincronă folosită la orele de tehnologia informației și a comunicațiilor (de exemplu *Google Classroom*)**;**
	- folosirea site-ului<https://www.ipulmeu.net/> pentru a identifica IP-ul fiecărui calculator**;**
	- vizionarea de către elevi a unor videoclipuri educaționale despre *Arhitectura Internetului* (de exemplu <https://www.youtube.com/watch?v=ZEBlBo89QnQ> (Ce este Internetul?)**,**  <https://www.youtube.com/watch?v=mrfK4DK4HW4> (Istoria browserelor pe scurt)**,** <https://www.youtube.com/watch?v=mpQZVYPuDGU> (DNS domain),

<https://www.youtube.com/watch?v=5cPIukqXe5w> (proxy server)).

# **3. B. 28. Exemple de activități de învățare pentru competența specifică:**

3.2. Enumerarea serviciilor oferite în Internet și descrierea acestora

- utilizarea serviciului WWW (World Wide Web), prin accesarea diferitelor pagini pe Internet, pentru a compune întrebări de cultură generală pentru un concurs școlar;
- utilizarea serviciului E-mail pentru trimiterea de invitații elevilor participanți la concursul școlar;
- exersarea serviciului Chat (exemplificare pe *NetMeeting, Yahoo Messenger, Facebook Messenger* sau *Whatsapp web*) pentru a organiza concursul pe teme de cultură generală;
- prezentarea serviciului de *Newsgroup (*de exemplu [https://www.youtube.com/watch?v=NAqSAkVDhho\)](https://www.youtube.com/watch?v=NAqSAkVDhho)**;**
- realizarea unui Wordwall pentru Chestionarul concurs de cultură generală;
- transferarea fotografiilor realizate la concursul de cultură generală folosind serviciul FTP;
- prezentarea portalurilor (de exemplu [http://portal.edu.ro/bacalaureat/,](http://portal.edu.ro/bacalaureat/) [http://static.bacalaureat.edu.ro/2021/\)](http://static.bacalaureat.edu.ro/2021/);
- prezentarea serviciului e-commerce și câteva exemple de site-uri de comerț on-line;
- completarea de către elevi a unui formular on-line, chestionar de satisfacție cu privire la concursul de cultură generală;
- completarea unei baze de date on-line (de exemplu [https://www.youtube.com/watch?v=RIrHsE33Cb0\)](https://www.youtube.com/watch?v=RIrHsE33Cb0);
- prezentarea operațiilor bancare prin Internet (de exemplu [https://www.competentedigitale.ro/internet/operatii\\_bancare.php\)](https://www.competentedigitale.ro/internet/operatii_bancare.php).
- **3. B. 29. Exemple de activități de învățare pentru competența specifică:**
- 3.3. Enumerarea componentelor necesare accesului la Internet
	- realizarea unui Padlet cu titlul *Accesul la Internet* pe care elevii sunt invitați să posteze componente necesare accesului la Internet prin text și imagini (tipuri de comunicații, modem, resurse într-o rețea de calculatoare, navigatorul web, provider de Internet «*Internet Service Provider* – ISP» configurarea sistemului de operare pentru stabilirea legăturii cu un provider). Postarea Padletului lui pe o platformă educațională folosită la orele de tehnologia informației și a comunicațiilor (de exemplu *Google Classroom*);
	- configurarea conexiunii la Internet prin exemple video (de exemplu <https://www.asus.com/ro/support/FAQ/1011715/> , [https://youtu.be/0mL3T7V5oK8\)](https://youtu.be/0mL3T7V5oK8).

# **3. B. 30. Exemple de activități de învățare pentru competența specifică:**

3.4. Clasificarea și folosirea modului de adresare în Internet

- exemplificarea adresării pe Internet urmărind tutorialul [https://youtu.be/Zq15axfhZU4;](https://youtu.be/Zq15axfhZU4)
- crearea adresei de e-mail de tipul [exemplu@domeniu.ro](mailto:exemplu@domeniu.ro) urmărind tutorialul [https://youtu.be/eMy1I9vW4KY;](https://youtu.be/eMy1I9vW4KY)
- crearea unei adrese de gmail [https://youtu.be/kpvNDoL2qdk;](https://youtu.be/kpvNDoL2qdk)
- prezentarea elementelor generale de interfață și utilizarea browserelor.

# **3. B. 31. Exemple de activități de învățare pentru competența specifică:**

- 3.5. Utilizarea posibilităților de căutare a informațiilor
	- prezentarea motoarelor de căutare pe Internet (de exemplu *Google, Yahoo, AltaVista, Ask* etc.) – analiza comparată între rezultatele oferite pentru aceeași cheie de căutare;
	- folosirea motoarelor de căutare pe Internet specializate (pentru imagini, hărți, multimedia, blog-uri etc.);
	- informarea pe anumite teme de discuții folosind motoarele de căutare pe Internet.

**3. B. 32. Exemple de activități de învățare pentru competența specifică:**

3.6. Aplicarea modalităților de folosire a serviciului de e-mail

- utilizarea programelor de poștă electronică: *Outlook Express, Eudora, Pegasus* etc.;
- exersarea citirii, întocmirii, trimiterii și redirecționării unui mesaj;
- folosirea facilității "atașare fișiere";
- gestionarea agendei de adrese de e-mail;
- administrarea e-mail-urilor folosind directoare și filtre;
- căutarea de e-mail-uri;
- utilizarea pachetelor complete de birotică și secretariat cuprinzând fax/email/telefonie, agende de adrese și planificare.

# **3. B. 33. Exemple de activități de învățare pentru competența specifică:**

- 3.7. Descrierea și aplicarea măsurilor de securitate în utilizarea Internetului
	- utilizarea inteligentă a Internetului (de exemplu <https://youtu.be/WX-pCRN0bcY> (Aleg conștient. Stop dependenței de Internet!));
	- simularea prin programe specifice a importanței criptării transmisiei de date pe Internet (de exemplu [https://intelligence.sri.ro/tehnici-de-criptare-tendinte-actuale-securitatea](https://intelligence.sri.ro/tehnici-de-criptare-tendinte-actuale-securitatea-informatiei/)[informatiei/,](https://intelligence.sri.ro/tehnici-de-criptare-tendinte-actuale-securitatea-informatiei/) [https://www.scientia.ro/tehnologie/34-cum-functioneaza-calculatorul/6094](https://www.scientia.ro/tehnologie/34-cum-functioneaza-calculatorul/6094-criptarea-datelor-ghidul-incepatorului.html) [criptarea-datelor-ghidul-incepatorului.html\)](https://www.scientia.ro/tehnologie/34-cum-functioneaza-calculatorul/6094-criptarea-datelor-ghidul-incepatorului.html));
	- folosirea semnăturii digitale și importanța ei (de exemplu [https://youtu.be/AR3uL1apKaU,](https://youtu.be/AR3uL1apKaU) [https://youtu.be/LDKfBcMQpfE\)](https://youtu.be/LDKfBcMQpfE);
- identificarea modalităților de apărare împotriva virușilor:
	- o realizarea unui referat, de către fiecare elev, având ca titlu *Virușii informatici* sau *Programe antivirus*;
	- o încărcarea referatelor pe o platformă educațională folosită la orele de tehnologia informației și a comunicațiilor (de exemplu *Google Classroom*);
	- o prezentarea în fața clasei a celor mai sugestive referate;
- vizionarea videoclipului "*Ce este un Firewall și cum funcționează?"* (de exemplu *[https://youtu.be/Ghp9X9UanLM\)](https://youtu.be/Ghp9X9UanLM).* După vizionare elevii sunt invitați să identifice rolul *Firewall-ului* și să posteze pe un Padlet aceste informații.
- **3. B. 34. Exemple de activități de învățare pentru competența specifică:**

3.8. Utilizarea serviciului de conversație

- prezentarea aplicațiilor colaborative pentru videoconferință: *Zoom Meetings, Google Meet, Microsoft Teams, Cisco Free Edu, Skype etc.;*
- explorarea elementelor de interfață ale aplicațiilor colaborative în scopul identificării elementelor de conectare și a principalelor setări de conexiune;
- inițierea unei conexiuni și personalizare utilizator;
- realizarea unei conexiuni desktop cu control de la distanță (*Remote Desktop*);
- definirea telefoniei IP, avantajele utilizării telefoniei IP și posibili beneficiari;
- prezentarea tastelor funcționale ale unui telefon IP;
- instalarea și configurarea telefonului IP;
- prezentarea regulilor de rețea IRC;
- identificarea particularităților formelor digitale ale emoticoanelor;
- prezentarea combinațiilor de taste pentru inserarea de emoticoane uzuale.

**3. B. 35. Exemple de activități de învățare pentru competența specifică:**

3.9. Utilizarea corectă a regulilor de comportare în rețeaua Internet

- prezentarea regulilor de conduită pe Internet (Netiquette), a regulilor pentru scrierea e-mail-urilor și a celor pentru prevenirea agresiunii on-line (Cyberbullying), având în vedere valorificarea competențelor formate pe parcursul ciclului gimnazial, precum și nivelul de vârstă actual al elevilor;
- prezentarea legislației referitoare la drepturile de autor și drepturile conexe privind produsele software (Copyright) - Legea nr. 8/1996, *cu modificările și completările ulterioare*;
- prezentarea categoriilor de produse informatice în funcție de legea drepturilor de autor și exemplificări: licența, aplicații gratuite (Freeware), de probă (Shareware), cu plată (Retail Software) și neînregistrate (Public Domain Software).

#### **3. B. 36. Exemple de activități de învățare pentru competența specifică:**

#### 3.10. Realizarea unor aplicații practice

- exersarea modalităților de căutare a informației de tip text: căutarea după un cuvânt/cuvinte cheie, utilizarea operatorilor logici, utilizarea opțiunilor avansate de căutare (doar titlul, doar adresa, selectarea unei anumite pagini web, selectarea limbii), selectarea unui interval/dată, ordonarea clasificată, frecvența cuvintelor;
- exersarea modalităților de căutare a informației de tip imagine: căutarea după cuvânt-cheie, limba în care s-a introdus cuvântul, numele imaginii, dimensiunea, sursa imaginii, numărul de pixeli, extensia fișierului, mărimea fișierului;
- căutarea de informații pe Internet şi salvarea informațiilor de tip text/imagini;
- realizarea unui referat utilizând informații text și imagini copiate/salvate de pe Internet, pe o temă la alegere, de exemplu: "Poziția geografică a României. Limite și vecini", "Evoluția sistemelor de calcul", "Culori și nonculori", "Mărimi fizice și unități de măsură fundamentale", "Poluarea aerului", "Celula și componentele ei".

**3. B. 37. Exemple de activități de învățare pentru competența specifică:**

- 3.11. Utilizarea operațiilor de bază necesare realizării unei pagini HTML
	- definirea limbajului HTML și formatului general pentru marcaje HTML;
	- explorarea elementelor de interfață ale unei aplicații de editare a paginilor HTML (pentru editorul simplu de text Notepad) și editoare specializate (*Macromedia Dreamweaver, Microsoft Expression Web Designer, Google Sites etc.*), având în vedere valorificarea competențelor formate pe parcursul ciclului gimnazial, precum și nivelul de vârstă actual al elevilor;
	- exersarea operației de salvare a unei pagini HTML utilizând editorul simplu de text *Notepad;*
	- identificarea modalităților de deschidere/vizualizare a paginilor HTML (cod sursă, browser).

# **3. B. 38. Exemple de activități de învățare pentru competența specifică:**

- 3.12. Folosirea elementelor de bază pentru inserarea în pagină a elementelor: text, imagine
	- prezentarea structurii generale a unei pagini scrise în HTML și inserarea de marcaje pentru definirea unui antet și a corpului paginii;
	- exersarea marcajelor HTML pentru formatarea la nivel de text (stiluri, nivele de titlu, font, dimensiune, culoare), la nivel de paragraf (creare, aliniere), creare rând nou, creare linie orizontală;
- prezentarea modului de formare a culorilor în sistem hexazecimal, obținerea culorii în cod RGB, prezentarea de pagini web cu tabele de culori și coduri specializate, de exemplu: [https://ro.wikipedia.org/wiki/Culori\\_web,](https://ro.wikipedia.org/wiki/Culori_web) [https://tutorialehtml.com/ro/tabla-html-de](https://tutorialehtml.com/ro/tabla-html-de-culori-hexadecimale/)[culori-hexadecimale/;](https://tutorialehtml.com/ro/tabla-html-de-culori-hexadecimale/)
- exersarea modalității de conversie a unui număr zecimal în hexazecimal cu ajutorul unui calculator științific în modul convertor DEC-HEX;
- exersarea marcajului pentru inserarea unei imagini într-o pagină HTML și atributele acestuia: dimensiune, bordură, nume alternativ și alinierea imaginii în raport cu o altă imagine/text;
- exersarea marcajului pentru inserarea unei culori/cod culoare de fundal și a unei imagini de background;
- analizarea aspectelor de design și ergonomie a paginii în alegerea culorii de fundal/background;
- exersarea comenzilor pentru inserarea titlului și corpului unei pagini în platforma de construire de pagini web *Google Sites* etc.;
- exersarea comenzilor pentru inserarea de imagini, teme în platforma de construire de pagini web *Google Sites etc.*

**3. B. 39. Exemple de activități de învățare pentru competența specifică:**

3.13. Aplicarea operațiilor de bază necesare pentru realizarea unei pagini - copiere, mutare,

ștergere

- exersarea comenzilor de copiere, decupare, lipire pentru un text şi/sau imagine într-o pagină HTML;
- realizarea unei structuri arborescente de pagini HTML prin copiere și lipire pagini;
- exersarea comenzilor pentru duplicarea de pagini în platforma de construire de pagini web *Google Sites* etc.

# **3. B. 40. Exemple de activități de învățare pentru competența specifică:**

3.14. Enumerarea și aplicarea modalităților de a realiza o hiper-legătură

- prezentarea tipurilor de referințe (hyperlink) în paginile HTML: interne, locale și globale/externe;
- exersarea marcajelor pentru crearea de legături pe un text și pe o imagine, utilizând diferite tipuri de referințe;
- exersarea marcajelor pentru aplicarea de culori pe legături vizitate, nevizitate și/sau active;
- evidențierea legăturilor prin opțiuni ale atributului target pentru deschiderea paginii în diverse moduri;
- inserarea de ancore pentru crearea de legături;
- realizarea unei hărți de imagine/mapare imagine cu ajutorul aplicațiilor *Paint* și *Notepad*;
- realizarea unei structuri arborescente/meniuri în platforma de construire de pagini web *Google Sites* etc.

**3. B. 41. Exemple de activități de învățare pentru competența specifică:**

3.15. Utilizarea tabelelor într-o pagină WEB

- exersarea marcajelor pentru crearea unui tabel (definirea liniei de antet, a liniilor/ rândurilor și a celulelor);
- exersarea atributelor marcajelor pentru definirea proprietăților tabelelor: grosime bordură, lățime și/sau înălțime tabel, rând sau celulă, aliniere date pe orizontală și/sau pe verticală, culoare bordură, spaţiere dintre celule, spaţiere dintre marginile celulei şi conţinut;
- exersarea marcajelor pentru crearea tabelelor asimetrice "rowspan" și/sau "colspan";
- exersarea atributului marcajului pentru definirea culorii de fundal şi/sau imagine de fundal a unei celule/tabel.

# **3. B. 42. Exemple de activități de învățare pentru competența specifică:**

3.16. Realizarea unor aplicații practice

● realizarea unei pagini web pe o temă dată utilizând editorul de texte *Notepad* (sugestii pentru temă: Orarul clasei, Rezervații naturale, Flora și fauna, Rase de pisici, Sporturi nautice etc.).Tutoriale se pot găsi la adresa:

[https://learningapps.org/index.php?category=10&subcategory=26385&s=;](https://learningapps.org/index.php?category=10&subcategory=26385&s=)

- realizarea unui site care va conține informații text și imagini structurate în cinci pagini: pagina de pornire (index.html) și alte patru pagini ce vor fi afișate structurat prin inserare de legături interne;
- realizarea unui site în cadrul unei platformei *Google Sites etc.* care va conține pagina de pornire și minim trei subpagini personalizând site-ul web cu un logo și un titlu adecvat la tema realizată (sugestii pentru temă: Diversitatea lumii, Bucătăria românească, Planeta Pământ, Anotimpuri etc.);
- încărcarea folderului sursă în contul *Google Drive;*
- încărcarea unui site web pe host şi domeniu gratuit (sugestii pentru găzduire: [https://www.freehosting.com/free-hosting.html,](https://www.freehosting.com/free-hosting.html) https://www.hostinger.ro/gazduire-gratuita);
- publicarea paginilor web pe platforma *Google Sites* etc.

# **3. B. 43. Exemple de activități de învățare pentru competența specifică:**

3.17. Transformarea documentelor text obișnuite sau a prezentărilor PPT(X) în pagini web

- cu ajutorul unui procesor de texte avansat, realizați o pagină de prezentare a orașului vostru și salvați documentul ca pagină web;
- realizați o prezentare a dispozitivelor periferice de intrare şi de ieşire și salvați documentul ca pagină web.

# <span id="page-43-0"></span>**3. C. Proiectarea unor activități de învățare - exemple**

Activitățile de învățare sugerează demersuri pe care le poate întreprinde profesorul pentru formarea competenţelor specifice, având în vedere o modalitate de organizare a activității didactice în acest scop; activitatea de învățare presupune implicarea elevului într-un ansamblu de sarcini de lucru, în mod direct relevante pentru formarea sau dezvoltarea unei competențe specifice.

O modalitate propusă pentru proiectarea unei activități de învățare cere stabilirea unor repere ca:

- titlul activității de învățare: o secvență de text, sintetic și sugestiv pentru activitatea de învățare propusă;
- competențele specifice vizate: conform programei școlare în vigoare;
- condițiile necesare desfășurării activității: sunt oferite sintetic detalii despre spațiul în care se desfășoară activitatea propusă (de exemplu laboratorul de informatică sau sala de clasă sau on-line), alte aspecte necesare pentru organizarea și desfășurarea activității propuse de exemplu acces la rețeaua Internet, platforme educaționale;
- contextul de învățare: sunt oferite sintetic detalii despre modul de organizare a activității de învățare din perspectiva contextului concret de formare sau dezvoltare a competenței vizate;
- timpul alocat: este indicat, estimativ, timpul necesar pentru realizarea activității;
- forma de organizare a clasei: de exemplu frontal, cu întreaga clasă de elevi, pe grupe etc.;
- metode didactice utilizate:
- mijloacele de învățământ utilizate (inclusiv link-uri, acolo unde sunt disponibile);
- scenariul activității de învățare, descrierea specifică a acesteia, evidențiindu-se activitatea profesorului și activitatea elevilor: sunt oferite detalii relevante despre modul concret de organizare si desfășurare a activității de învățare:
	- o sarcinile de lucru pentru elevi, corelate cu competența specifică vizată;
	- o modul de organizare a activității;
	- o modalități de evaluare a modului de rezolvare a sarcinilor de lucru;
	- o alte elemente care sprijină înțelegerea activității de învățare propuse.

Scenariul activității de învățare are o sarcină predictivă în ceea ce privește rolul elevului, care se recomandă să fie unul activ-participativ;

- extinderi sau dezvoltări ale activității: sunt oferite detalii despre posibile modalități prin care activitatea de învățare poate fi dezvoltată, (de exemplu prin extinderea contextului de formare a competenței vizate, prin sarcini de lucru noi realizate prin teme individuale sau de grup pentru acasă);
- resurse utilizate pentru proiectarea activității: sunt prezentate resurse bibliografice valorificate în dezvoltarea activității de învățare.

<span id="page-44-0"></span>**3. C. 1. Exemplu de proiectare a activității de învățare**

*Titlu:* Formatarea paragrafelor utilizând marcatori

# *Competențe specifice vizate:*

● IX.2.15. Utilizarea avansată a editorului de texte

# *Condiții necesare desfășurării activității:*

Elevii și cadrul didactic au acces la laptop/computer.

Profesorul distribuie elevilor, pentru exersare, un document de lucru care să cuprindă mai multe paragrafe.

# *Timpul alocat:*

50 de minute

# *Forme de organizare a clasei:*

Activitatea se va desfășura în laboratorul de informatică/on-line, individual și cu întreaga clasă de elevi.

# *Metode didactice utilizate:*

- expunerea didactică;
- învățarea prin descoperire;
- conversația didactică;
- demonstraţia;
- exerciţiul.

# *Scenariul activității de învățare*

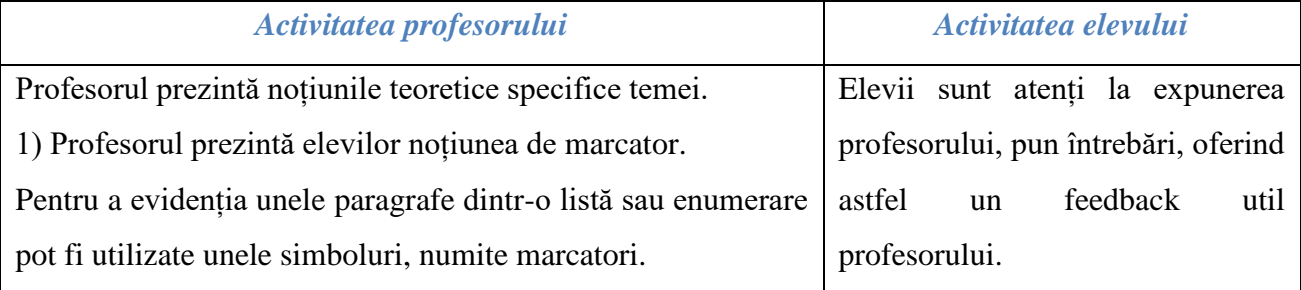

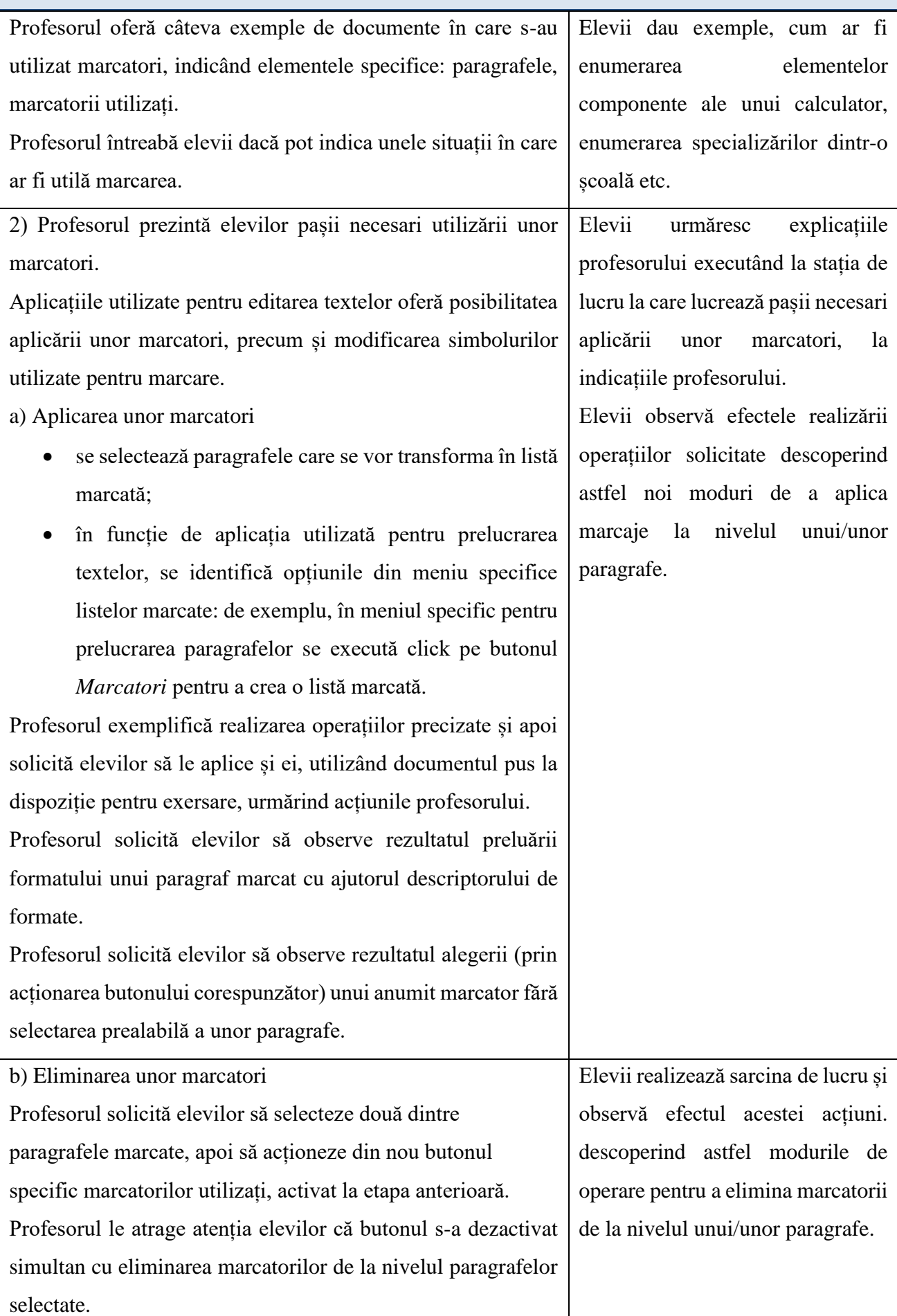

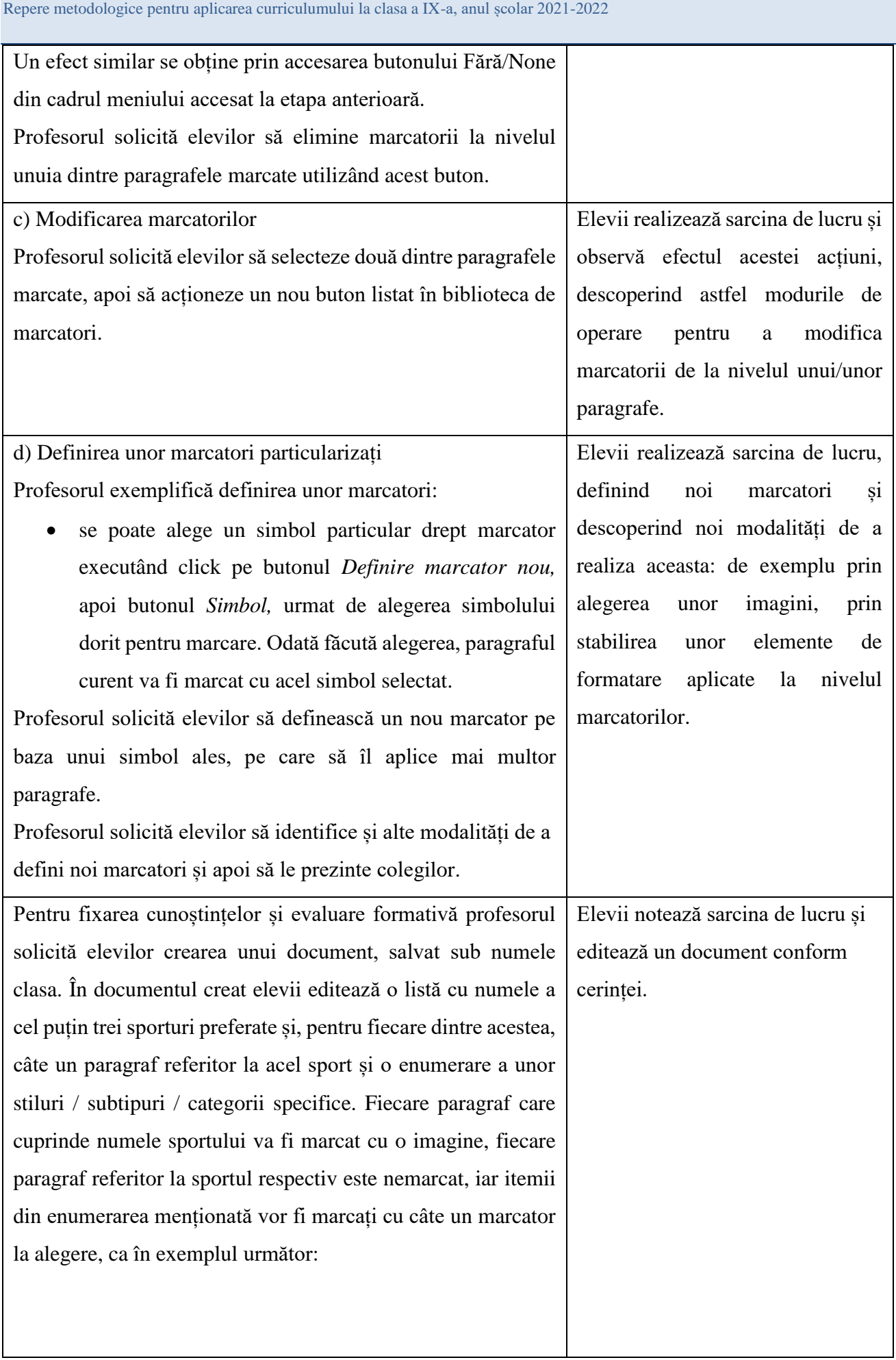

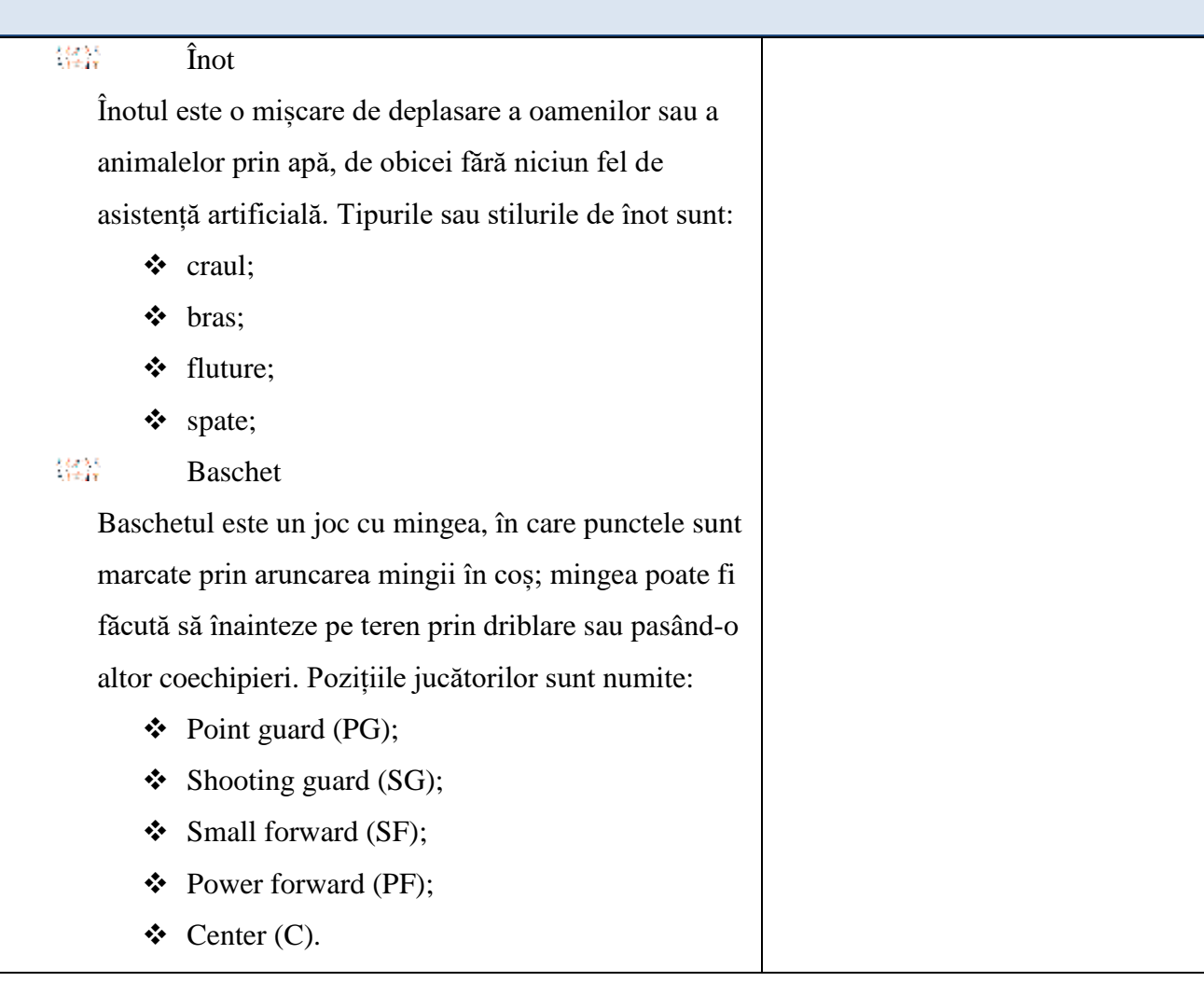

# <span id="page-47-0"></span>**3. C. 2. Exemplu de proiectare a activității de învățare**

*Titlu:* Crearea listelor multinivel într-un document

# *Competențe specifice vizate:*

● IX.2.15. Utilizarea avansată a editorului de texte

# *Condiții necesare desfășurării activității:*

Elevii și cadrul didactic au acces la laptop/computer și la rețeaua Internet. Profesorul distribuie elevilor, pentru exersare, un document de lucru care să cuprindă mai multe paragrafe, având o indentare diferită.

# *Timpul alocat:*

# 50 de minute

# *Forme de organizare a clasei:*

Activitatea se va desfășura în laboratorul de informatică/on-line, individual și cu întreaga clasă de elevi.

# *Metode didactice utilizate:*

- expunerea didactică;
- învățarea prin descoperire;
- conversaţia didactică;
- demonstraţia;
- exerciţiul.

# *Scenariul activității de învățare*

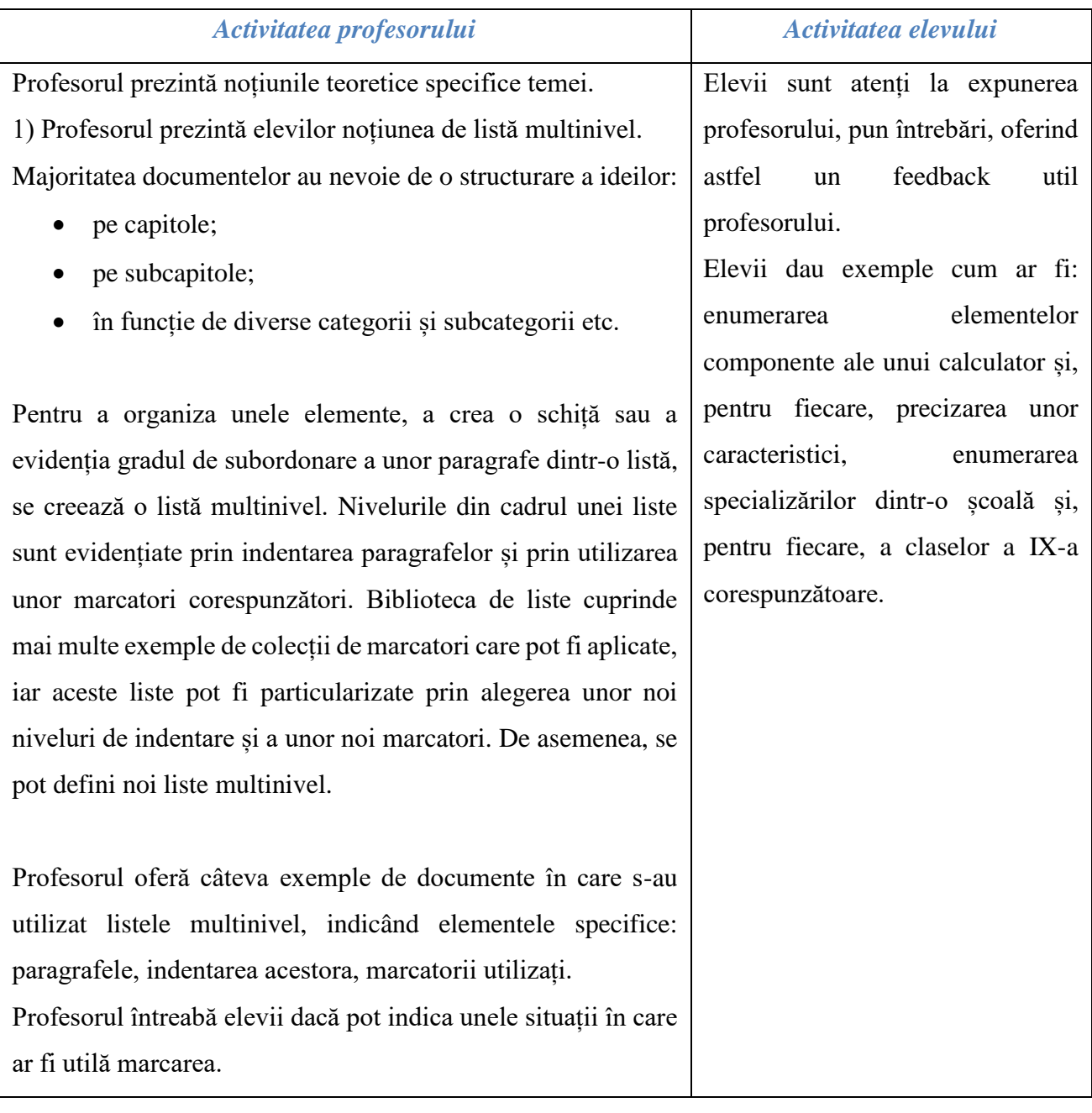

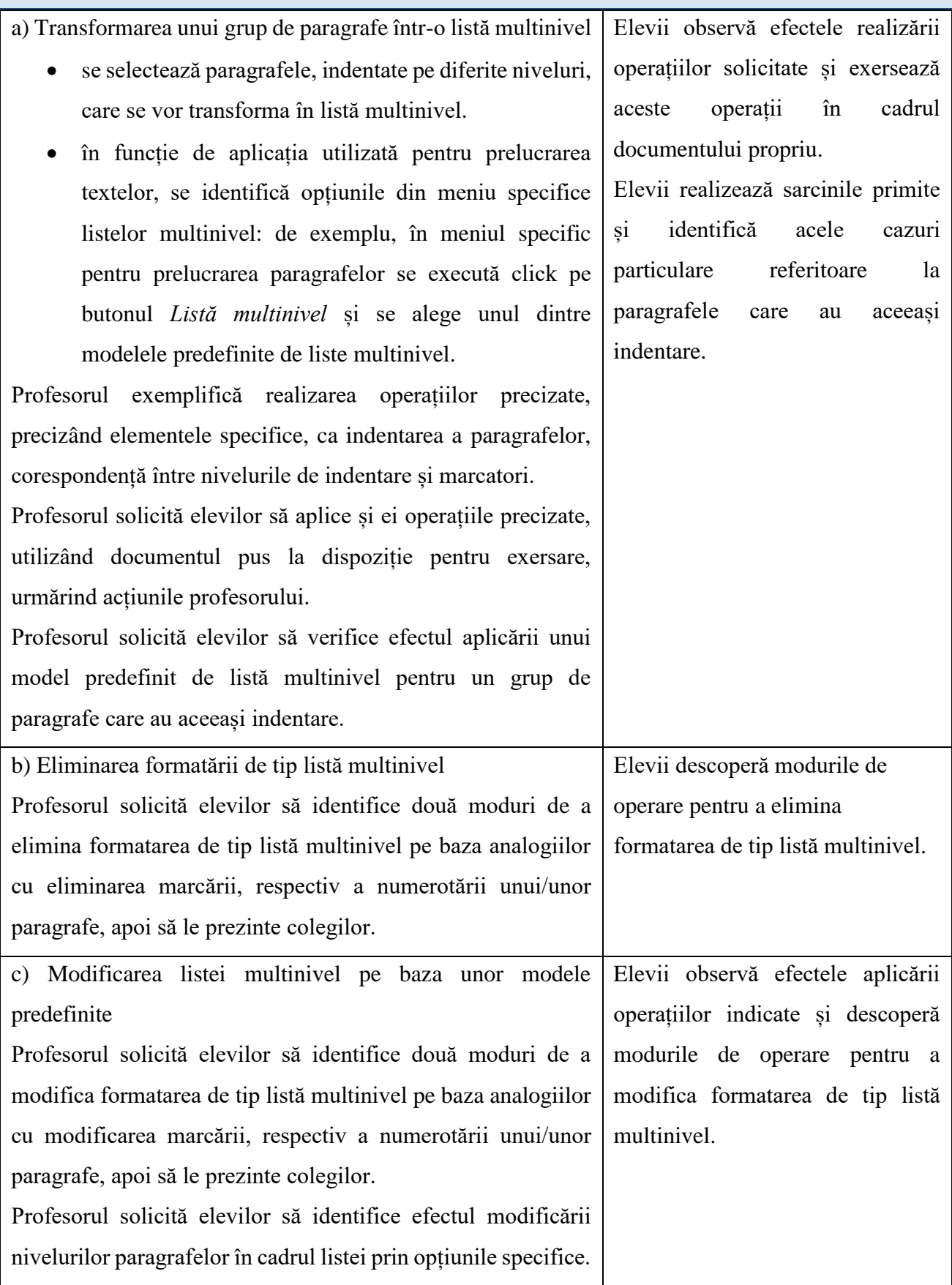

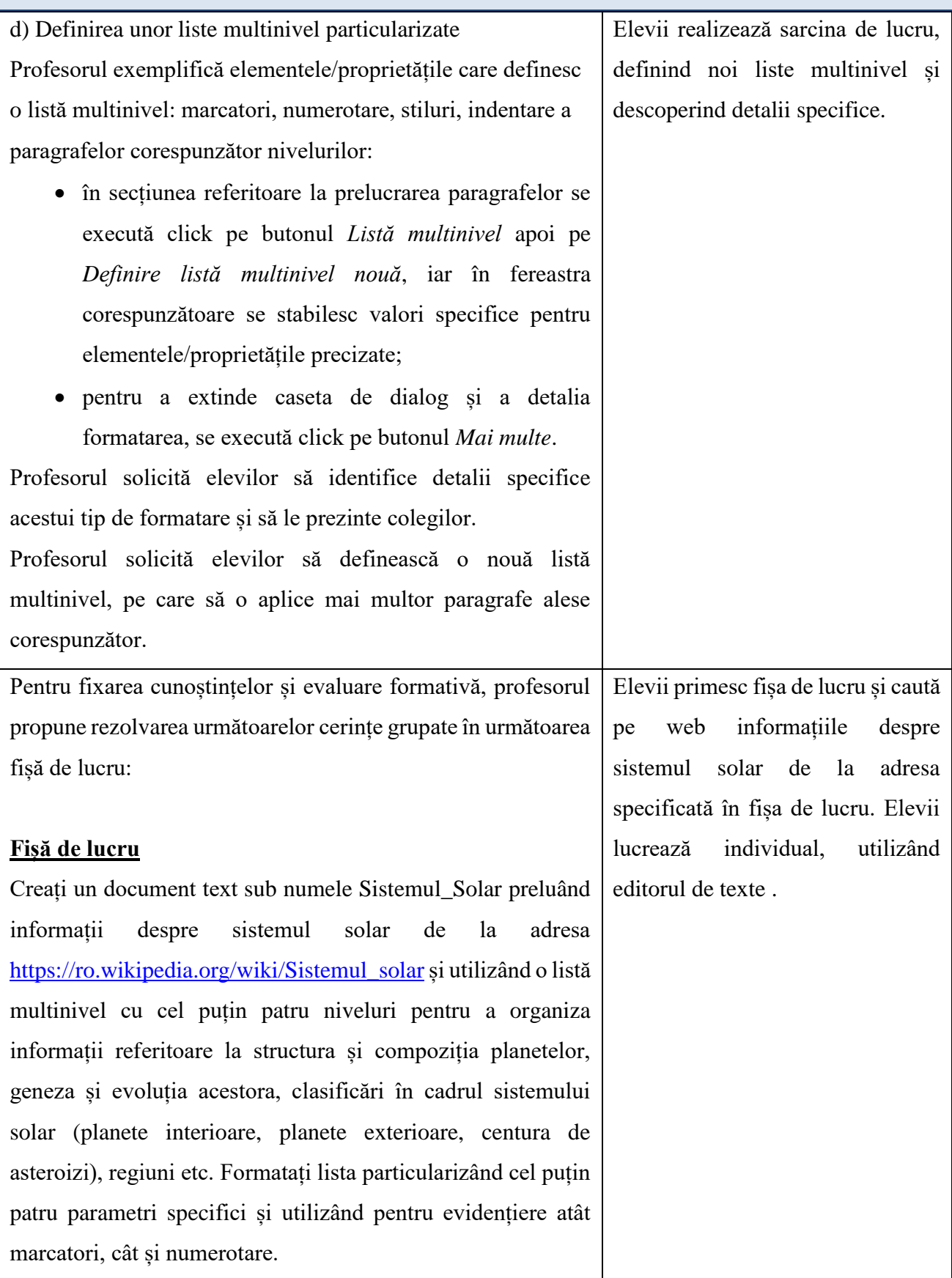

# *Observații:*

Învătarea diferențiată trebuie să țină cont de stilurile de învătare specifice fiecărui elev (auditiv, vizual şi practic) precum şi de teoria inteligenţelor multiple (inteligenţă ligvistică, logicomatematică, spaţială, kinestezică, muzicală, interpersonală, intrapersonală). Având în vedere aceste aspecte şi cunoscând stilurile de învăţare ale elevilor, pentru a asigura învăţarea diferenţiată profesorul poate oferi elevilor:

- modele de rezolvare pentru:
	- o crearea listelor multinivel;
	- o utilizarea unor imagini;
- diverse materiale cu suport teoretic;
- autoevaluare/evaluare pentru a facilita învăţarea.

Conform principiului egalității de șanse și al accesului la educație, elevii cu capacitate de învățare mai scăzută, deși antrenați în activități frontale, trebuie tratați individual. Se recomandă ca acești elevi să fie cuprinși în grupe, dar cu teme diferențiate pentru activitățile independente. Astfel, parcurgerea materiei se realizează într-un ritm propriu, elevii abordează un subiect în funcție de competențele formate anterior.

Elevii capabili de performanță nu sunt limitaţi la sarcinile proiectate pentru colegii lor de clasă. Aceştia au acces la informaţii şi unelte care întrunesc scopurile, interesele şi capacităţile lor. Au astfel posibilitatea de a explora un univers mai larg şi de a își dezvolta abilităţile în propriul lor ritm. Și acești elevi ar trebui tratați diferențiat.

Se pot oferi elevilor suport teoretic și teme suplimentare pentru rezolvarea unor aplicații cu grad sporit de dificultate: subiecte propuse la olimpiadele și concursurile școlare de specialitate din anii precedenți, subiecte propuse de către universități la diverse concursuri de specialitate etc.

Timpii alocați fiecărei categorii de elevi trebuie atent gestionați.

#### <span id="page-51-0"></span>**3. C. 3. Exemplu de proiectare a activității de învățare**

#### *Titlu:*

Utilizarea funcției de îmbinare a corespondenței în vederea pregătirii unei activități extracurriculare *Competențe specifice vizate:*

- IX.2.16. Formatarea finală a unui document
- IX.2.18. Descrierea facilităților de utilizare a poștei electronice, faxului și prezentării oferite de editor

# *Condiții necesare desfășurării activității:*

Activitatea se desfășoară on-line, prin intermediul unei platforme de învățare (cum ar fi Google Classroom, Microsoft Teams, Edmodo etc.) care să permită întâlnirile sincron, dar și lucrul colaborativ cu ajutorul aplicației Documente Google (Google Docs) și proiectarea pe un "avizier" virtual (Padlet).

Elevii și cadrul didactic trebuie să aibă acces la laptop/computer și conexiune la Internet.

## *Contextul de învățare:*

Elevii clasei a IX-a doresc, împreună cu doamna dirigintă, să organizeze, la nivel județean, o activitate cu tema "Călătorie în timp – de la Scythia Minor la Dobrogea de azi", care să includă și un concurs cu premii. Pentru aceasta, elevii trebuie să formuleze întrebările concursului, pe care îl vor organiza on-line, pe o platformă de învățare și să realizeze diplome de participare și de premii pentru câștigători. Activitatea poate fi un bun prilej de colaborare cu profesorii de istorie și geografie. Pentru elevi, noutatea ar fi realizarea de diplome utilizând îmbinarea corespondenței (de exemplu Mail Merge).

# *Timpul alocat:*

50-100 de minute

#### *Forme de organizare a clasei:*

On-line, frontal, grupe de elevi, individual

# *Metode didactice utilizate:*

- învățarea prin descoperire;
- metoda proiectului;
- metoda predării/învățării reciproce.

#### *Mijloace de învățământ utilizate:*

Calculator/laptop, smartphone, filme, aplicații de comunicare pe Internet

*Link-uri utile:*

[Loom | Free Screen & Video Recording Software](https://www.loom.com/share/101a9c0e3aaf4014a7b273f8ad99805c)

Utilizarea îmbinării corespondenței pentru [e-mail în masă, scrisori, etichete și plicuri -](https://support.microsoft.com/ro-ro/office/utilizarea-%C3%AEmbin%C4%83rii-coresponden%C8%9Bei-pentru-e-mail-%C3%AEn-mas%C4%83-scrisori-etichete-%C8%99i-plicuri-f488ed5b-b849-4c11-9cff-932c49474705) Asistență

[Office \(microsoft.com\)](https://support.microsoft.com/ro-ro/office/utilizarea-%C3%AEmbin%C4%83rii-coresponden%C8%9Bei-pentru-e-mail-%C3%AEn-mas%C4%83-scrisori-etichete-%C8%99i-plicuri-f488ed5b-b849-4c11-9cff-932c49474705)

[Utilizarea îmbinării corespondenței pentru a personaliza scrisorile -](https://support.microsoft.com/ro-ro/office/utilizarea-%C3%AEmbin%C4%83rii-coresponden%C8%9Bei-pentru-a-personaliza-scrisorile-d7686bb1-3077-4af3-926b-8c825e9505a3) Asistență Office [\(microsoft.com\)](https://support.microsoft.com/ro-ro/office/utilizarea-%C3%AEmbin%C4%83rii-coresponden%C8%9Bei-pentru-a-personaliza-scrisorile-d7686bb1-3077-4af3-926b-8c825e9505a3)

<https://www.loom.com/share/552de7f2d6fc4eb2ba7ec83734f6d1b5>

# *Scenariul activității de învățare*

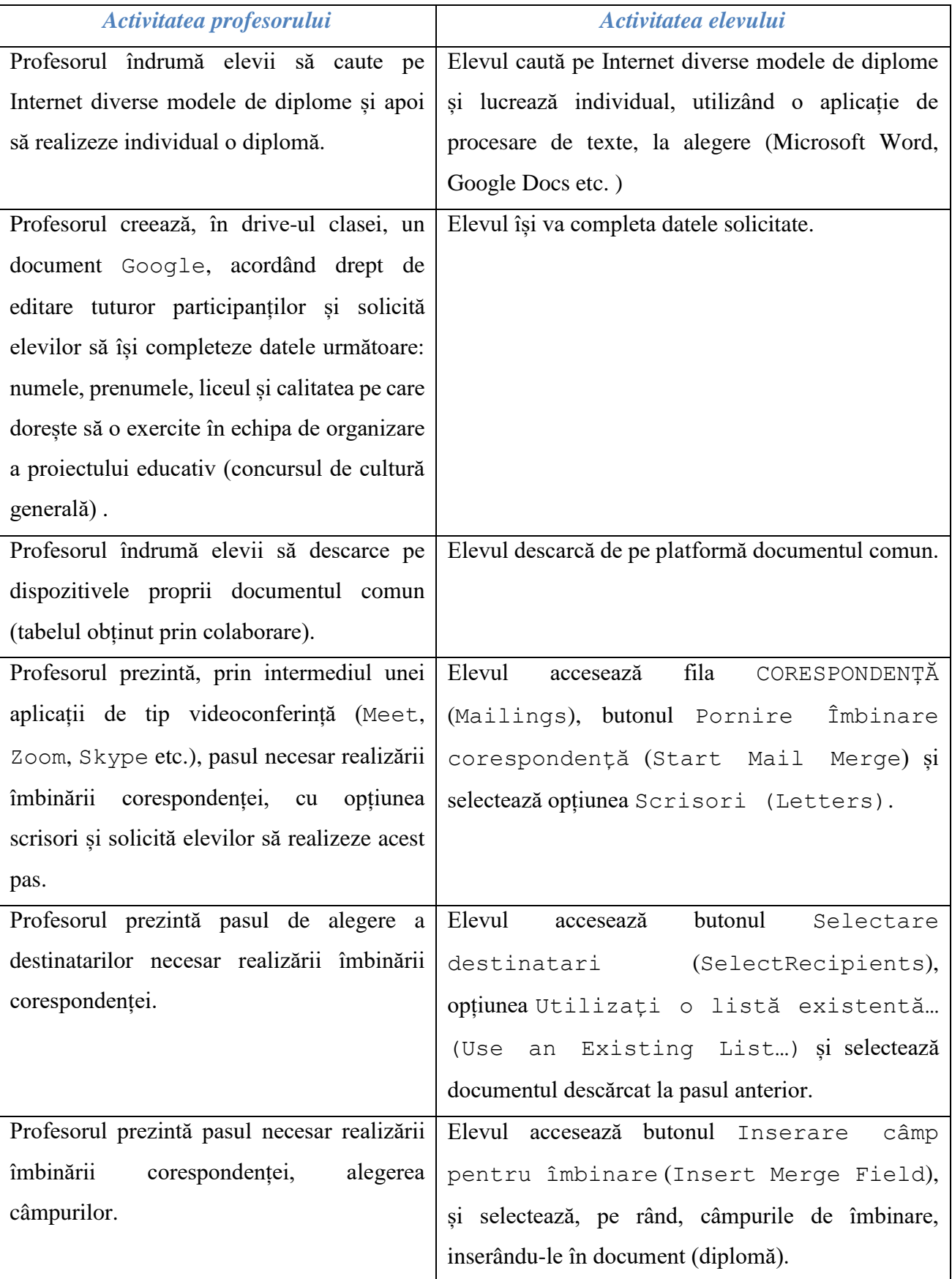

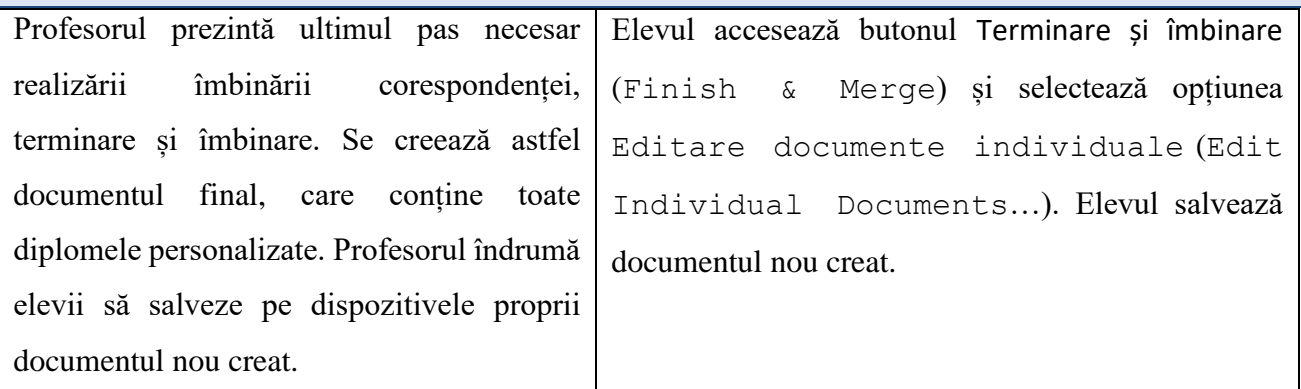

# *Observații:*

#### *Care sunt experiențele anterioare ale elevilor necesare desfășurării acestei activități?*

Elevii cunosc deja tipurile de formatare la nivel de document, caracter și paragraf, precum și celelalte operații de bază în utilizarea unui procesor de texte. De asemenea, ei sunt familiarizați cu una dintre platformele recomandate.

#### *Extinderi sau dezvoltări ale activității:*

Elevii vor avea ca temă studierea realizării de ecusoane, cu ajutorul funcției de îmbinare a corespondenței (Mail Merge). Pentru aceasta, ei se vor documenta cu privire la dimensiunea standard a unui ecuson și la tipul informației pe care acesta o poate conține, precum și a pașilor de obținere efectivă a ecusoanelor, urmărind filmulețul următor: [https://www.loom.com/share/552de7f2d6fc4eb2ba7ec83734f6d1b5.](https://www.loom.com/share/552de7f2d6fc4eb2ba7ec83734f6d1b5)

# *Alte aspecte utile de împărtășit cu privire la realizarea activității de învățare:*

Pentru a stimula implicarea elevilor cu risc de excluziune, aceștia ar putea lucra, în perechi, cu elevii care nu prezintă acest risc. De asemenea, ei ar putea primi sarcini specifice, cum ar fi realizarea siglei echipei de proiect.

Pentru elevii capabili de performanță se pot adăuga sarcini suplimentare, cum ar fi reguli pentru îmbinarea de corespondență. De exemplu, ar putea utiliza anumite condiții (Dacă….atunci…), pentru a afișa punctajele elevilor care au obținut mai mult de 80 de puncte și pentru a ascunde punctajele elevilor care au obținut un punctaj mai mic de 80 de puncte.

Pentru elevii capabili de performanță, talentați, se poate aplica metoda predării-învățării reciproce, prin care acești elevi se informează cu privire la îmbinarea corespondenței cu opțiunea etichete sau plicuri, apoi o prezintă colegilor lor, sub supravegherea atentă a cadrului didactic.

O altă abordare ar putea fi împărțirea clasei în mai multe echipe care vor concura între ele pentru cea mai frumoasă și completă diplomă sau cea mai eficientă metodă de realizare și trimitere a corespondenței, juriul fiind creat dintr-un reprezentant al fiecărei echipe. Totodată, se pot alege mai multe modele de diplome, în funcție de scop. De exemplu, se poate utiliza un model pentru diplomele de premii și un alt model pentru cele de participare.

# <span id="page-55-0"></span>4. **ADAPTAREA LA PARTICULARITĂȚILE/CATEGORIILE DE ELEVI ÎN SITUAȚII DE RISC**

În cazul în care unii elevi nu au toate condițiile necesare desfășurării optime a procesului de predare-învățare, deoarece provin din medii dezavantajate și nu dispun de condiții de învățare online, calculator/laptop și conexiune la Internet, vor fi sprijiniți prin activități remediale.

Activitățile remediale se vor desfășura în laboratorul de informatică, în sala de clasă dotată corespunzător, sau on-line, ca activități practice. Profesorul va furniza elevilor fișe de lucru personalizate și vor putea elabora materiale ajutătoare pentru aspectele teoretice și practice.

Elevii care nu beneficiază de un computer/laptop personal pentru exersarea și formarea abilităților specifice și realizarea temelor pot utiliza telefonul inteligent sau tableta (având costuri mai mici), accesând gratuit, on-line, aplicații specifice.

De asemenea, unitatea de învățământ poate stabili un orar de utilizare a laboratorului de informatică de către elevii care nu au acces de acasă la tehnologiile specifice.

Pentru elevii capabili de performanță, talentați, se poate aplica metoda *predării-învățării reciproce*, prin care acești elevi, după ce în prealabil au studiat o anumită temă, o pot prezenta clasei.

O metodă de stimulare a interesului elevilor pentru învățare este organizarea unor concursuri pe echipe.

# **BIBLIOGRAFIE**

- <span id="page-56-0"></span>1. Bernat, S., Tehnica învătării eficiente, Editura Presa Universitară Clujeană, 2003
- 2. Bocoș, M., Jucan, D., Teoria și metodologia instruirii. Teoria și metodologia evaluării: repere și instrumente didactice pentru formarea profesorilor, Ed. Paralela 45, 2019
- 3. Brut, M., Instrumente pentru e-learning, Ed. Polirom, 2006
- 4. Buchanan A., Teaching for Critical Thinking: Tools and Techniques to Help Students Question Their Assumptions, Ed. San Francisco, Calif. : John Wiley., 2012
- 5. Cerghit, I., Metode de învățământ, Ed. Polirom, 2006
- 6. Cerghit, I., Sisteme de instruire alternative și complementare. Structuri, stiluri și strategii, Ed. Polirom, 2008
- 7. Cucoș, C., Pedagogie, Ed. Polirom, 2014
- 8. Cucoș, C., Psihopedagogie pentru examenele de definitivare și grade didactice, Ed. Polirom, 2016
- 9. Cucoș, C., Teoria si metodologia evaluării, Ed. Polirom, 2008
- 10. Epstein R.L., Kernberger C., Critical Thinking, Ed. Advanced Reasoning Forum, 2011
- 11. Ionescu, M., Bocoș, M.D. (coord.), Tratat de didactică modernă, Ed. Paralela 45, 2017
- 12. Jinga, I., Istrate, E., Instruirea și evaluarea asistată de calculator, Ed. ALL, 2006
- 13. Manolescu, M., Evaluarea școlară, Ed. Meteor, 2006
- 14. Masalagiu, C., Asiminoaie, A., Țibu, M., Didactica predării informaticii, Ed. Polirom, 2016
- 15. Oprea, C.L., Strategii didactice interactive, Ed. Didactică și pedagogică, 2006
- 16. Petre, C., Popa, D. ș.a., Metodica predării Informaticii și Tehnologiei Informației, Ed. Arves, 2002
- 17. Piaget, J. , Judecata morala la copil, Editura Cartier, București, 2012
- 18. Potolea, D., Neacșu, I., Iucu, R.B., Pânișoară, I.O. (coord), Pregătirea psihopedagogică. Manual pentru definitivat și gradul didactic II, Ed. Polirom, 2008
- 19. Stoica, A. (coord.), Evaluarea curentă și examenele, Ghid pentru profesori, Ed. Prognosis, 2001
- 20. Stoica, A., Evaluarea progresului școlar. De la teorie la practică. Ed. Humanitas, 2003
- 21. Tanenbaum, A.S., Organizarea structurată a calculatoarelor, Ed. Byblos, 2004
- 22. Tanenbaum, A.S., Rețele de calculatoare, Ed. Byblos, 2004
- \*\*\* Programul național de Dezvoltare a Competențelor de Evaluare ale Cadrelor Didactice (DeCeE), Centrul Național pentru Curriculum și Evaluare în Învățământul Preuniversitar - CNCEIP, Ed. Euro Standard, 2008
- \*\*\* Temple, C., Gândirea critică şi literaţia critică, revista Şcoala reflexivă, vol. 1, nr. 343, 2004
- \*\*\* Yeh, Y.-C., & Wu, J.-J, The relationship between critical thinking and academic achievements among elementary and secondary school students. Journal of Education and Psychology, 15, 79-100, 1992.

# **Coordonator:**

Livia Demetra ȚOCA

## **Monitorizare:**

Nușa DUMITRIU-LUPAN Alexandra FORTIS Adrian IFTENE

# **Colectivul de autori:**

Georgeta-Iulia BALACEA Daniela BEJAN Angela BLAGA Adriana CHEREȘ Zenovia-Mirela CORAȘ Mircea-Dumitru COROIU Daniela IONESCU Ana ÎNTUNERIC Mariana MÎNDRU Claudia PETRE Alina PINTESCU Rita-Laura SABOU Mihaela SPĂTARU Daniela TARASĂ